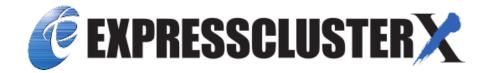

# **EXPRESSCLUSTER X SingleServerSafe 4.2 for Linux Installation Guide**

Release 2

**NEC Corporation** 

## **TABLE OF CONTENTS:**

| 1 | Preface                                                                    | 1  |
|---|----------------------------------------------------------------------------|----|
|   | 1.1 Who Should Use This Guide                                              | 1  |
|   | 1.2 How This Guide Is Organized                                            | 1  |
|   | 1.3 Terms Used in This Guide                                               | 1  |
|   | 1.4 EXPRESSCLUSTER X SingleServerSafe Documentation Set                    | 2  |
|   | 1.5 Conventions                                                            | 2  |
|   | 1.6 Contacting NEC                                                         | 3  |
| 2 | About EXPRESSCLUSTER X SingleServerSafe                                    | 5  |
|   | 2.1 What is EXPRESSCLUSTER X SingleServerSafe?                             | 5  |
|   | 2.2 Checking system requirements for EXPRESSCLUSTER X SingleServerSafe     | 6  |
|   | 2.3 Preparing and verifying the server environment before installation     | 12 |
| 3 | Installing EXPRESSCLUSTER X SingleServerSafe                               | 15 |
|   |                                                                            | 15 |
|   | e e                                                                        | 16 |
|   | 3.3 Registering the license                                                | 19 |
| 4 | - F                                                                        | 29 |
|   |                                                                            | 29 |
|   | $\epsilon$                                                                 | 30 |
|   |                                                                            | 32 |
|   | 4.4 Upgrading to EXPRESSCLUSTER X                                          | 33 |
| 5 | Latest version information                                                 | 35 |
|   |                                                                            | 35 |
|   |                                                                            | 35 |
|   | 5.3 Corrected information                                                  | 37 |
| 6 | Additional information                                                     | 49 |
|   |                                                                            | 49 |
|   | 6.2 Migration from the trial license to the official license               | 50 |
| 7 | Notes and Restrictions                                                     | 51 |
|   |                                                                            | 51 |
|   |                                                                            | 52 |
|   | 7.3 Version up EXPRESSCLUSTER X SingleServerSafe                           | 57 |
| 8 | $\Theta$                                                                   | 67 |
|   |                                                                            | 67 |
|   | 8.2 Error messages when uninstalling the EXPRESSCLUSTER X SingleServerSafe | 67 |
|   |                                                                            |    |

|    | 8.3   | Licensing             | 68 |
|----|-------|-----------------------|----|
| 9  | Legal | l Notice              | 71 |
|    | 9.1   | Disclaimer            | 71 |
|    | 9.2   | Trademark Information | 71 |
| 10 | Revis | sion History          | 73 |

**CHAPTER** 

ONE

### **PREFACE**

### 1.1 Who Should Use This Guide

The EXPRESSCLUSTER X SingleServerSafe for Linux Installation Guide is intended for system engineers who intend to introduce a system using EXPRESSCLUSTER X SingleServerSafe and system administrators who will operate and maintain the introduced system. This guide describes how to install EXPRESSCLUSTER X SingleServerSafe.

## 1.2 How This Guide Is Organized

- 2. About EXPRESSCLUSTER X SingleServerSafe: Explains the functions and requirements of EXPRESSCLUSTER X SingleServerSafe.
- 3. Installing EXPRESSCLUSTER X SingleServerSafe: Describes how to install EXPRESSCLUSTER X Single-ServerSafe.
- 4. *Updating, uninstalling, reinstalling or upgrading*: Describes how to install EXPRESSCLUSTER X Single-ServerSafe.
- 5. Latest version information: Provides the latest information about EXPRESSCLUSTER X SingleServerSafe.
- 6. Additional information: Provides tips on installing EXPRESSCLUSTER X SingleServerSafe.
- 7. Notes and Restrictions: Provides notes and restrictions you need to know before starting the actual operation of EXPRESSCLUSTER X SingleServerSafe.
- 8. *Troubleshooting*: Describes problems you might experience when installing or setting up EXPRESSCLUSTER X SingleServerSafe and how to resolve them.

#### 1.3 Terms Used in This Guide

EXPRESSCLUSTER X SingleServerSafe, which is described in this guide, uses windows and commands common to those of the clustering software EXPRESSCLUSTER X SingleServerSafe to ensure high compatibility with EXPRESSCLUSTER X SingleServerSafe in terms of operation and other aspects. Therefore, cluster-related terms are used in parts of the guide.

The terms used in this guide are defined below.

Cluster, cluster system A single server system using EXPRESSCLUSTER X SingleServerSafe

Cluster shutdown, reboot Shutdown or reboot of a system using EXPRESSCLUSTER X SingleServerSafe

Cluster resource A resource used in EXPRESSCLUSTER X SingleServerSafe

## **EXPRESSCLUSTER X SingleServerSafe 4.2 for Linux Installation Guide, Release 2**

Cluster object A resource object used in EXPRESSCLUSTER X SingleServerSafe

**Failover group** A group of group resources (such as applications and services) used in EXPRESSCLUSTER X SingleServerSafe

## 1.4 EXPRESSCLUSTER X SingleServerSafe Documentation Set

The EXPRESSCLUSTER X SingleServerSafe documentation consists of the four guides below. The title and purpose of each guide is described below:

EXPRESSCLUSTER X SingleServerSafe Installation Guide

This guide is intended for system engineers who intend to introduce a system using *EXPRESSCLUSTER X SingleServerSafe* and describes how to install EXPRESSCLUSTER X SingleServerSafe.

EXPRESSCLUSTER X SingleServerSafe Configuration Guide

This guide is intended for system engineers who intend to introduce a system using EXPRESSCLUSTER X SingleServerSafe and system administrators who will operate and maintain the introduced system. It describes how to set up EXPRESSCLUSTER X SingleServerSafe.

EXPRESSCLUSTER X SingleServerSafe Operation Guide

This guide is intended for system administrators who will operate and maintain an introduced system that uses EXPRESSCLUSTER X SingleServerSafe. It describes how to operate EXPRESSCLUSTER X SingleServerSafe.

EXPRESSCLUSTER X SingleServerSafe Legacy Feature Guide

This guide is intended for system engineers who want to introduce systems using EXPRESSCLUSTER X SingleServerSafe and describes EXPRESSCLUSTER X SingleServerSafe 4.0 WebManager and Builder.

#### 1.5 Conventions

In this guide, Note, Important, See also are used as follows:

**Note:** Used when the information given is important, but not related to the data loss and damage to the system and machine.

**Important:** Used when the information given is necessary to avoid the data loss and damage to the system and machine.

#### See also:

Used to describe the location of the information given at the reference destination.

The following conventions are used in this guide.

2 Chapter 1. Preface

| Convention                             | Usage                                                                                                    | Example                                                                               |
|----------------------------------------|----------------------------------------------------------------------------------------------------|---------------------------------------------------------------------------------------|
| Bold                                   | Indicates graphical objects, such as fields, list boxes, menu selections, buttons, labels, icons, etc.                 | In User Name, type your name. On the File menu, click Open Database.                  |
| Angled bracket within the command line | Indicates that the value specified inside of the angled bracket can be omitted.                                        | clpstat -s [-h host_name]                                                             |
| #                                      | Prompt to indicate that a Linux user has logged in as root user.                                                       | # clpcl -s -a                                                                         |
| Monospace (courier)                    | Indicates path names, commands, system output (message, prompt, etc), directory, file names, functions and parameters. | /Linux/4.2/en/server/                                                                 |
| Monospace bold (courier)               | Indicates the value that a user actually enters from a command line.                                                   | Enter the following: clpcl -s -a                                                      |
| Monospace italic<br>(courier)          | Indicates that users should replace italicized part with values that they are actually working with.                   | rpm -i expressclssss-<br>{ < version_number > }-<br>{ < release_number > }.x86_64.rpm |

## 1.6 Contacting NEC

For the latest product information, visit our website below:

https://www.nec.com/global/prod/expresscluster/

4 Chapter 1. Preface

### ABOUT EXPRESSCLUSTER X SINGLESERVERSAFE

This chapter describes the functions and requirements of EXPRESSCLUSTER X SingleServerSafe. This chapter covers:

- 2.1. What is EXPRESSCLUSTER X SingleServerSafe?
- 2.2. Checking system requirements for EXPRESSCLUSTER X SingleServerSafe
- 2.3. Preparing and verifying the server environment before installation

## 2.1 What is EXPRESSCLUSTER X SingleServerSafe?

EXPRESSCLUSTER X SingleServerSafe is set up on a server. It monitors for application errors and hardware failures on the server and, upon detecting an error or failure, restarts the failed application or reboots the server so as to ensure greater server availability.

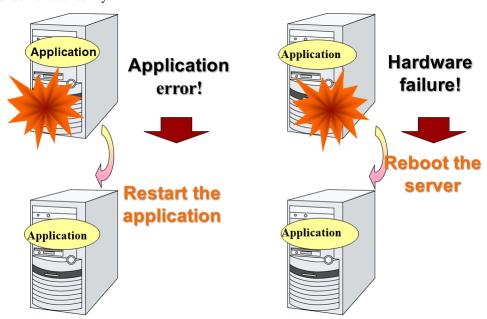

#### See also:

For details about EXPRESSCLUSTER X SingleServerSafe, refer to "EXPRESSCLUSTER X SingleServerSafe" in the "EXPRESSCLUSTER X SingleServerSafe Configuration Guide".

## 2.1.1 EXPRESSCLUSTER X SingleServerSafe software configuration

EXPRESSCLUSTER X SingleServerSafe consists of following two software applications:

- EXPRESSCLUSTER SingleServerSafe

  The main module of EXPRESSCLUSTER X SingleServerSafe. Install it on the server.
- Cluster WebUI
  A tool to manage EXPRESSCLUSTER X SingleServerSafe operations.
  It uses a Web browser as a user interface.

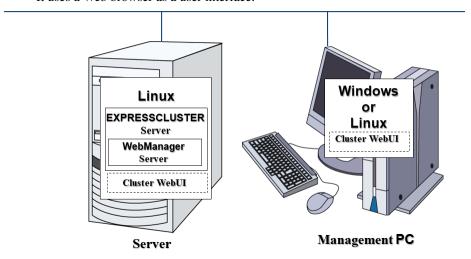

## 2.2 Checking system requirements for EXPRESSCLUSTER X Single-ServerSafe

#### 2.2.1 Hardware

EXPRESSCLUSTER X SingleServerSafe runs on a server that has either of the following architectures:

• x86\_64

#### 2.2.2 Required specifications

Required specifications for EXPRESSCLUSTER SingleServerSafe are the following:

- Ethernet port:
- · CD-ROM drive

#### 2.2.3 Software

EXPRESSCLUSTER X SingleServerSafe consists of twomodules: EXPRESSCLUSTER SingleServerSafe and Cluster WebUI. Check configuration and operation requirements of each machine where these modules will be installed. The following describes the basic system requirements for EXPRESSCLUSTER X SingleServerSafe 4.2 for Linux.

• Details on operating system supporting EXPRESSCLUSTER SingleServerSafe.

The following provides the system requirements for each module:

#### - EXPRESSCLUSTER X SingleServerSafe

| Machine on which the EXPRESSCLUSTER | PC that supports one of the following operating   |  |
|-------------------------------------|---------------------------------------------------|--|
| X SingleServerSafe can be installed | systems.                                          |  |
| Supported operating systems         | Refer to "Supported distributions and kernel ver- |  |
|                                     | sions" below                                      |  |

| Required memory size | User mode                | 200MB <sup>1</sup>           |  |
|----------------------|--------------------------|------------------------------|--|
|                      | Kernel mode              | When the keepalive driver is |  |
|                      |                          | used: 8MB                    |  |
| Required disk size   | Right after installation | 300MB                        |  |
|                      | during operation         | 2.0GB                        |  |

#### - Cluster WebUI

| Supported browsers |                      |
|--------------------|----------------------|
|                    | Internet Explorer 11 |
|                    | Internet Explorer 10 |
|                    | Firefox              |
|                    | Google Chrome        |
|                    |                      |
| Memory size        | User mode 500 MB     |

#### Note:

When accessing Cluster WebUI with Internet Explorer 11, the Internet Explorer may stop with an error. In order to avoid it, please upgrade the Internet Explorer into KB4052978 or later.

Additionally, in order to apply KB4052978 or later to Windows 8.1/Windows Server 2012R2, apply KB2919355 in advance. For details, see the information released by Microsoft.

| such as tablets and smartphones, are supported. |
|-------------------------------------------------|
|-------------------------------------------------|

<sup>&</sup>lt;sup>1</sup> excepting for optional products.

### 2.2.4 Supported distributions and kernel versions

The environments where EXPRESSCLUSTER X SingleServerSafe can run depend on the kernel module versions because there are kernel modules specific to EXPRESSCLUSTER X SingleServerSafe.

Kernel versions which has been verified are listed below.

About newest information, see the web site as follows:

**EXPRESSCLUSTER** website

- ->System Requirements
- ->EXPRESSCLUSTER X SingleServerSafe for Linux

**Note:** For the kernel version of Cent OS supported by EXPRESSCLUSTER, see the supported kernel version of Red Hat Enterprise Linux.

### 2.2.5 Applications supported by the monitoring options

Version information of the applications to be monitored by the monitor resources is described below.

x86 64

| Monitor resource   | Application to be monitored             | EXPRESSCLUSTER<br>SingleServerSafe<br>version | Remarks                  |
|--------------------|-----------------------------------------|-----------------------------------------------|--------------------------|
| Oracle monitor     | Oracle Database 12c<br>Release 1 (12.1) | 4.0.0-1 or later                              |                          |
|                    | Oracle Database 12c<br>Release 2 (12.2) | 4.0.0-1 or later                              |                          |
|                    | Oracle Database 18c (18.3)              | 4.1.0-1 or later                              |                          |
|                    | Oracle Database 19c (19.3)              | 4.1.0-1 or later                              |                          |
| DB2 monitor        | DB2 V10.5                               | 4.0.0-1 or later                              |                          |
|                    | DB2 V11.1                               | 4.0.0-1 or later                              |                          |
|                    | DB2 V11.5                               | 4.2.0-1 or later                              |                          |
| PostgreSQL monitor | PostgreSQL 9.3                          | 4.0.0-1 or later                              |                          |
|                    | PostgreSQL 9.4                          | 4.0.0-1 or later                              |                          |
|                    | PostgreSQL 9.5                          | 4.0.0-1 or later                              |                          |
|                    | PostgreSQL 9.6                          | 4.0.0-1 or later                              |                          |
|                    | PostgreSQL 10                           | 4.0.0-1 or later                              |                          |
|                    | PostgreSQL 11                           | 4.1.0-1 or later                              |                          |
|                    | PostgreSQL 12                           | 4.2.2-1 or later                              |                          |
|                    | PowerGres on Linux                      | 4.0.0-1 or later                              |                          |
|                    | 9.1                                     |                                               |                          |
|                    | PowerGres on Linux                      | 4.0.0-1 or later                              |                          |
|                    | 9.4                                     |                                               | lanting and an acut many |

Continued on next page

Table 2.4 – continued from previous page

| Table 2.4 – continued from previous page |                                            |                                      |                        |  |
|------------------------------------------|--------------------------------------------|--------------------------------------|------------------------|--|
| Monitor resource                         | Application to be monitored                |                                      | Remarks                |  |
|                                          |                                            | EXPRESSCLUSTER                       |                        |  |
|                                          |                                            | SingleServerSafe                     |                        |  |
|                                          |                                            | version                              |                        |  |
|                                          |                                            | 70101011                             |                        |  |
|                                          | PowerGres on Linux                         | 4.0.0-1 or later                     |                        |  |
|                                          | 9.6                                        |                                      |                        |  |
|                                          | PowerGres on Linux                         | 4.1.0-1 or later                     |                        |  |
|                                          | 11                                         |                                      |                        |  |
| MySQL monitor                            | MySQL 5.5                                  | 4.0.0-1 or later                     |                        |  |
|                                          | MySQL 5.6                                  | 4.0.0-1 or later                     |                        |  |
|                                          | MySQL 5.7                                  | 4.0.0-1 or later                     |                        |  |
|                                          | MariaDB 5.5                                | 4.0.0-1 or later                     |                        |  |
|                                          | MySQL 8.0                                  | 4.1.0-1 or later                     |                        |  |
|                                          | MariaDB 10.0                               | 4.0.0-1 or later                     |                        |  |
|                                          | MariaDB 10.1                               | 4.0.0-1 or later                     |                        |  |
|                                          | MariaDB 10.2                               | 4.0.0-1 or later                     |                        |  |
|                                          | MariaDB 10.3                               | 4.1.0-1 or later                     |                        |  |
|                                          | MariaDB 10.4                               | 4.2.0-1 or later                     |                        |  |
| Sybase monitor                           | Sybase ASE 15.5                            | 4.0.0-1 or later                     |                        |  |
|                                          | Sybase ASE 15.7                            | 4.0.0-1 or later                     |                        |  |
|                                          | Sybase ASE 16.0                            | 4.0.0-1 or later                     |                        |  |
| SQL Server monitor                       | SQL Server2017                             | 4.0.0-1 or later                     |                        |  |
|                                          | SQL Server2019                             | 4.2.0-1 or later                     |                        |  |
| Samba monitor                            | Samba 3.3                                  | 4.0.0-1 or later                     |                        |  |
|                                          | Samba 3.6                                  | 4.0.0-1 or later                     |                        |  |
|                                          | Samba 4.0                                  | 4.0.0-1 or later                     |                        |  |
|                                          | Samba 4.1                                  | 4.0.0-1 or later                     |                        |  |
|                                          | Samba 4.2                                  | 4.0.0-1 or later                     |                        |  |
|                                          | Samba 4.4                                  | 4.0.0-1 or later                     |                        |  |
|                                          | Samba 4.6                                  | 4.0.0-1 or later                     |                        |  |
|                                          | Samba 4.7                                  | 4.1.0-1 or later                     |                        |  |
| NITO'I                                   | Samba 4.8                                  | 4.1.0-1 or later                     |                        |  |
| NFS monitor                              | nfsd 2 (udp)                               | 4.0.0-1 or later                     |                        |  |
|                                          | nfsd 3 (udp)                               | 4.0.0-1 or later                     |                        |  |
|                                          | nfsd 4 (tcp)                               | 4.0.0-1 or later                     |                        |  |
|                                          | mountd 1 (tcp)                             | 4.0.0-1 or later                     |                        |  |
|                                          | mountd 2 (tcp)                             | 4.0.0-1 or later<br>4.0.0-1 or later |                        |  |
| HTTP monitor                             | mountd 3 (tcp)                             | 4.0.0-1 or later<br>4.0.0-1 or later |                        |  |
| SMTP monitor                             | No Specified version                       | 4.0.0-1 or later                     |                        |  |
| pop3 monitor                             | No Specified version  No Specified version | 4.0.0-1 or later 4.0.0-1 or later    |                        |  |
| imap4 monitor                            | No Specified version  No Specified version | 4.0.0-1 or later                     |                        |  |
| ftp monitor                              | No Specified version                       | 4.0.0-1 or later                     |                        |  |
| Tuxedo monitor                           | Tuxedo 12c Release 2                       | 4.0.0-1 or later                     |                        |  |
| TUNGUU IIIUIIILUI                        | (12.1.3)                                   | יד.ט.ט־ו טו ומוטו                    |                        |  |
| Weblogic monitor                         | WebLogic Server 11g                        | 4.0.0-1 or later                     |                        |  |
| - 100logio monto                         | R1                                         | 1.0.0 1 01 14101                     |                        |  |
|                                          | 101                                        |                                      | Continued on poyt page |  |

Continued on next page

Table 2.4 – continued from previous page

| Table 2.4 – continued from previous page |                                       |                  |                        |  |
|------------------------------------------|---------------------------------------|------------------|------------------------|--|
| Monitor resource                         | Application to be monitored           |                  | Remarks                |  |
|                                          |                                       | EXPRESSCLUSTER   |                        |  |
|                                          |                                       | SingleServerSafe |                        |  |
|                                          |                                       | version          |                        |  |
|                                          |                                       | VCIOIOII         |                        |  |
|                                          | WebLogic Server 11g                   | 4.0.0-1 or later |                        |  |
|                                          | R2                                    |                  |                        |  |
|                                          | WebLogic Server 12c                   | 4.0.0-1 or later |                        |  |
| 1A/ 1 1 1                                | R2 (12.2.1)                           | 4004             |                        |  |
| Websphere monitor                        | WebSphere Applica-                    | 4.0.0-1 or later |                        |  |
|                                          | tion Server 8.5                       | 4001             |                        |  |
|                                          | WebSphere Applica-                    | 4.0.0-1 or later |                        |  |
|                                          | tion Server 8.5.5                     | 4001 1           |                        |  |
|                                          | WebSphere Applica-                    | 4.0.0-1 or later |                        |  |
| WebOTX monitor                           | tion Server 9.0                       | 40011            |                        |  |
| vvebOTX monitor                          | WebOTX Application                    | 4.0.0-1 or later |                        |  |
|                                          | Server V9.1                           | 40011            |                        |  |
|                                          | WebOTX Application                    | 4.0.0-1 or later |                        |  |
|                                          | Server V9.2                           | 40011            |                        |  |
|                                          | WebOTX Application                    | 4.0.0-1 or later |                        |  |
|                                          | Server V9.3                           | 40011            |                        |  |
|                                          | WebOTX Application                    | 4.0.0-1 or later |                        |  |
|                                          | Server V9.4                           | 4.0.0-1 or later |                        |  |
|                                          | WebOTX Application<br>Server V10.1    | 4.0.0-1 or later |                        |  |
| JVM monitor                              | WebLogic Server 11g                   | 4.0.0-1 or later |                        |  |
|                                          | R1                                    | 4.0.0 1 of fater |                        |  |
|                                          | WebLogic Server 11g                   | 4.0.0-1 or later |                        |  |
|                                          | R2                                    |                  |                        |  |
|                                          | WebLogic Server 12c                   | 4.0.0-1 or later |                        |  |
|                                          | WebLogic Server 12c                   | 4.0.0-1 or later |                        |  |
|                                          | R2 (12.2.1)                           |                  |                        |  |
|                                          | WebOTX Application                    | 4.0.0-1 or later |                        |  |
|                                          | Server V9.1                           |                  |                        |  |
|                                          | WebOTX Application                    | 4.0.0-1 or later | WebOTX update is re-   |  |
|                                          | Server V9.2                           |                  | quired to monitor pro- |  |
|                                          |                                       |                  | cess groups            |  |
|                                          | WebOTX Application                    | 4.0.0-1 or later |                        |  |
|                                          | Server V9.3                           |                  |                        |  |
|                                          | WebOTX Application                    | 4.0.0-1 or later |                        |  |
|                                          | Server V9.4                           | 1001             |                        |  |
|                                          | WebOTX Application                    | 4.0.0-1 or later |                        |  |
|                                          | Server V10.1                          | 4001 1:          |                        |  |
|                                          | WebOTX Enterprise                     | 4.0.0-1 or later |                        |  |
|                                          | Service Bus V8.4                      | 40011            |                        |  |
|                                          | WebOTX Enterprise<br>Service Bus V8.5 | 4.0.0-1 or later |                        |  |
|                                          | JBoss Enterprise Ap-                  | 4.0.0-1 or later |                        |  |
|                                          | plication Platform 7.0                | T.U.U-1 UI IAICI |                        |  |
|                                          | Apache Tomcat 8.0                     | 4.0.0-1 or later |                        |  |
|                                          | Tracine Tomeat 0.0                    |                  | ontinued on nevt nage  |  |

Continued on next page

| NA 'I                    | Table 2.4 – Continue  | a nom previous page | D       |
|--------------------------|-----------------------|---------------------|---------|
| Monitor resource         | Application to be     |                     | Remarks |
|                          | monitored             |                     |         |
|                          |                       | EXPRESSCLUSTER      |         |
|                          |                       | SingleServerSafe    |         |
|                          |                       | version             |         |
|                          |                       |                     |         |
|                          | Apache Tomcat 8.5     | 4.0.0-1 or later    |         |
|                          | Apache Tomcat 9.0     | 4.0.0-1 or later    |         |
|                          | WebSAM SVF for        | 4.0.0-1 or later    |         |
|                          | PDF 9.0               |                     |         |
|                          | WebSAM SVF for        | 4.0.0-1 or later    |         |
|                          | PDF 9.1               |                     |         |
|                          | WebSAM SVF for        | 4.0.0-1 or later    |         |
|                          | PDF 9.2               |                     |         |
|                          | WebSAM Report Di-     | 4.0.0-1 or later    |         |
|                          | rector Enterprise 9.0 |                     |         |
|                          | WebSAM Report Di-     | 4.0.0-1 or later    |         |
|                          | rector Enterprise 9.1 |                     |         |
|                          | WebSAM Report Di-     | 4.0.0-1 or later    |         |
|                          | rector Enterprise 9.2 |                     |         |
|                          | WebSAM Universal      | 4.0.0-1 or later    |         |
|                          | Connect/X 9.0         |                     |         |
|                          | WebSAM Universal      | 4.0.0-1 or later    |         |
|                          | Connect/X 9.1         |                     |         |
|                          | WebSAM Universal      | 4.0.0-1 or later    |         |
|                          | Connect/X 9.2         |                     |         |
| System monitor           | No specified version  | 4.0.0-1 or later    |         |
| Process resource monitor | No specified version  | 4.0.0-1 or later    |         |

Table 2.4 – continued from previous page

**Note:** To use monitoring options in x86\_64 environments, applications to be monitored must be x86\_64 version.

## 2.2.6 Operation environment for JVM monitor resource

The use of the JVM monitor requires a Java runtime environment. Also, monitoring a domain mode of JBoss Enterprise Application Platform requires Java(TM) SE Development Kit.

Java® Runtime Environment Version7.0 Update 6 (1.7.0\_6) or later

Java® SE Development Kit Version 7.0 Update 1 (1.7.0\_1) or later

Java(TM) Runtime Environment Version8.0 Update 11 (1.8.0\_11) or later

## **EXPRESSCLUSTER X SingleServerSafe 4.2 for Linux Installation Guide, Release 2**

Java(TM) SE Development Kit Version 8.0 Update 11 (1.8.0\_11) or later

Java(TM) Runtime Environment Version9.0 (9.0.1) or later

Java(TM) SE Development Kit Version 9.0 (9.0.1) or later

Open JDK Version 7.0 Update 45 (1.7.0\_45) or later Version 8.0 (1.8.0) or later Version 9.0 (9.0.1) or later

The tables below list the load balancers that were verified for the linkage with the JVM monitor.

#### x86\_64

| Load balancer               | EXPRESSCLUSTER version | Remarks |
|-----------------------------|------------------------|---------|
| Express5800/LB400h or later | 4.0.0-1 or later       |         |
| InterSec/LB400i or later    | 4.0.0-1 or later       |         |
| BIG-IP v11                  | 4.0.0-1 or later       |         |
| CoyotePoint Equalizer       | 4.0.0-1 or later       |         |

## 2.3 Preparing and verifying the server environment before installation

After installing the hardware, verify the following:

- 2.3.1. *Verifying the network settings (Required)*
- 2.3.2. *Verifying the root file system (Required)*
- 2.3.3. *Verifying the firewall settings (Required)*

#### 2.3.1 Verifying the network settings (Required)

Check the following network settings by using the ifconfig and ping commands.

- · IP Address
- Host name

#### 2.3.2 Verifying the root file system (Required)

It is recommended to use a file system which is capable of journaling for the root file system in the operating system. Linux (version 2.6 or later) supports journaling file systems such as ext3, JFS, ReiserFS, and XFS.

**Important:** If a file system that is not capable of journaling is used, you must run an interactive command (fsck for the root file system) when rebooting the server after server or OS stop (when normal shutdown could not be done).

### 2.3.3 Verifying the firewall settings (Required)

By default, EXPRESSCLUSTER X SingleServerSafe uses the port numbers below. You can change these port numbers by using the Cluster WebUI. Do not access any of these port numbers from a program other than EXPRESS-CLUSTER X SingleServerSafe. When setting up a firewall, set up EXPRESSCLUSTER X SingleServerSafe so that it can access the port numbers below.

#### • Internal processing in the local server

| From   |                                   | То     |                        | Remarks                   |
|--------|-----------------------------------|--------|------------------------|---------------------------|
| Server | Automatic allocation <sup>2</sup> | Server | 29001/TCP              | Internal communication    |
| Server | Automatic allocation <sup>2</sup> | Server | 29002/TCP              | Data transfer             |
| Server | Automatic allocation <sup>2</sup> | Server | 29003/UDP              | Alert synchronization     |
| Server | Automatic allocation <sup>2</sup> | Server | 29008/TCP              | Cluster information man-  |
|        |                                   |        |                        | agement                   |
| Server | Automatic allocation <sup>2</sup> | Server | 29010/TCP              | Restful API internal com- |
|        |                                   |        |                        | munication                |
| Server | Automatic allocation <sup>2</sup> | Server | XXXX <sup>3</sup> /UDP | Internal communication    |
|        |                                   |        |                        | for log                   |

#### • From the client to the server

| From       |                                   | То     |           | Remarks            |
|------------|-----------------------------------|--------|-----------|--------------------|
| Restful    | Automatic allocation <sup>2</sup> | Server | 29009/TCP | HTTP communication |
| API client |                                   |        |           |                    |

<sup>&</sup>lt;sup>2</sup> An available port number at the time is automatically assigned.

<sup>&</sup>lt;sup>3</sup> On the **Port No. Log** tab in **Cluster Properties**, select **UDP** for log communication, and use the port number specified for **Port Number**. The default log communication method, **UNIX Domain**, does not use a communication port.

## **EXPRESSCLUSTER X SingleServerSafe 4.2 for Linux Installation Guide, Release 2**

#### • From the Cluster WebUI to the server

| From    |                                   | То     |           | Remarks            |
|---------|-----------------------------------|--------|-----------|--------------------|
| Cluster | Automatic allocation <sup>2</sup> | Server | 29003/TCP | http communication |
| WebUI   |                                   |        |           |                    |

#### • Others

| From   |                                   | То         |                            | Remarks     |
|--------|-----------------------------------|------------|----------------------------|-------------|
| Server | Automatic allocation <sup>2</sup> | Server     | Management port number     | JVM monitor |
|        |                                   |            | set by the Cluster WebUI   |             |
| Server | Automatic allocation <sup>2</sup> | Monitoring | Connection port number     | JVM monitor |
|        |                                   | target     | set by the Cluster WebUI   |             |
| Server | Automatic allocation <sup>2</sup> | Server     | Management port number     | JVM monitor |
|        |                                   |            | set by Cluster WebUI for   |             |
|        |                                   |            | load balancer linkage      |             |
| Server | Automatic allocation <sup>2</sup> | BIG-IP     | Communication port num-    | JVM monitor |
|        |                                   | LTM        | ber set by the Cluster We- |             |
|        |                                   |            | bUI                        |             |

### INSTALLING EXPRESSCLUSTER X SINGLESERVERSAFE

This chapter describes how to install EXPRESSCLUSTER X SingleServerSafe. To install EXPRESSCLUSTER X SingleServerSafe, install the EXPRESSCLUSTER X SingleServerSafe, which is the main module of EXPRESS-CLUSTER SingleServerSafe.

This chapter covers:

- 3.1. Steps from installing EXPRESSCLUSTER X SingleServerSafe to setting up the server
- 3.2. Installing the EXPRESSCLUSTER X SingleServerSafe
- 3.3. Registering the license

## 3.1 Steps from installing EXPRESSCLUSTER X SingleServerSafe to setting up the server

The following summarizes the steps of EXPRESSCLUSTER X SingleServerSafe installation, system creation, license registration, and confirmation of the installed system described in this chapter.

Before proceeding to the steps, make sure to read "2. *About EXPRESSCLUSTER X SingleServerSafe*" to confirm the system requirements and configuration.

- Installing the EXPRESSCLUSTER X SingleServerSafe
   Install the EXPRESSCLUSTER X SingleServerSafe, which is the core EXPRESSCLUSTER X
   SingleServerSafe module, on each target server.
- 2. Registering the license

Register the license by running the clplcnsc command.

- 3. Creating the configuration data by using the Cluster WebUI
  - Create the configuration data by using the Cluster WebUI.

Refer to "Creating configuration data" in the "EXPRESSCLUSTER X SingleServerSafe Configuration Guide".

4. Setting up a server

Apply the configuration data created using the Cluster WebUI to set up a server.

When using the Cluster WebUI, Apply the configulation date by using it or clpcfctrl command.

Refer to "Creating configuration data" in the "EXPRESSCLUSTER X SingleServerSafe Configuration Guide".

5. Verifying the cluster status using the Cluster WebUI

Check the status of the server by using the Cluster WebUI.

Refer to "Checking the cluster system" in the "EXPRESSCLUSTER X SingleServerSafe Configuration Guide".

#### See also:

Refer to the "EXPRESSCLUSTER X SingleServerSafe Configuration Guide" as you proceed in accordance with the procedures in this guide. For the latest information on the system requirements and release information, see "2. About EXPRESSCLUSTER X SingleServerSafe" and "5. Latest version information" in this guide.

## 3.2 Installing the EXPRESSCLUSTER X SingleServerSafe

Install the EXPRESSCLUSTER X SingleServerSafe, which is the main module of EXPRESSCLUSTER X SingleServerSafe, into the target server machine.

License registration is required in installing the EXPRESSCLUSTER X SingleServerSafe. Make sure to have the required license file or license sheet.

### 3.2.1 Installing EXPRESSCLUSTER X SingleServerSafe for the first time

To install EXPRESSCLUSTER X SingleServerSafe, follow the procedure below.

Note: Log in as a root user when installing the EXPRESSCLUSTER X SingleServerSafe RPM / deb package.

- 1. Mount (mount) the installation CD-ROM.
- 2. Run the rpm / dpkg command to install the package file.

The installation RPM / deb package varies depending on the products.

Navigate to the folder, /Linux/4.2/en/server, in the CD-ROM and run the following:

```
rpm -i expressclssss-version.x86_64.rpm
```

For Ubuntu, run the following

dpkg -i expressclssss-version.amd64.deb

The installation starts.

#### Note:

EXPRESSCLUSTER X SingleServerSafe will be installed in the following directory. You will not be able to uninstall the EXPRESSCLUSTER if you change this directory.

Installation directory: /opt/nec/clusterpro

- 3. When the installation is completed, unmount (umount) the installation CD-ROM.
- 4. Remove the installation CD-ROM.

#### See also:

The use of the SNMP linkage function requires additional settings.

For how to set up the SNMP linkage function, see "3.2.2. Setting up the SNMP linkage function"

## 3.2.2 Setting up the SNMP linkage function

Note: If you only use the SNMP trap transmission function, this procedure is not required.

To handle information acquisition requests on SNMP, Net-SNMP must be installed separately and the SNMP linkage function must be registered separately.

Follow the procedure below to set up the SNMP linkage function.

#### Note:

- To set up the SNMP linkage function, you must log in as the root user.
- The description related to Net-SNMP in the installation procedure may vary depending on the distribution.
- 1. Install Net-SNMP.
- 2. Check the snmpd version.

Run the following command:

```
snmpd -v
```

3. Stop the snmpd daemon.

**Note:** The daemon can usually be stopped by the following command:

• For an init.d environment:

```
/etc/init.d/snmpd stop
```

• For a systemd environment:

```
systemctl stop snmpd
```

4. Register the SNMP linkage function of EXPRESSCLUSTER in the configuration file for the snmpd daemon. Open the configuration file with a text editor.

Add the following description to the end of the file according to the snmpd version.

```
\label{limits} $$\operatorname{dimod\ clusterManagementMIB\ /opt/nec/clusterpro/lib/libclpmgtmib2.} $$so
```

#### Note:

• The configuration file for the Net-SNMP snmpd daemon is usually located in the following directory:

```
/etc/snmp/snmpd.conf
```

• Add the OID of EXPRESSCLUSTER in the MIB view (view definition by snmpd.conf) permitted by the snmpd daemon.

The OID of EXPRESSCLUSTER is ".1.3.6.1.4.1.119.2.3.207".

5. Create symbolic links to libraries needed by the SNMP linkage function.

The following three symbolic links are needed.

libnetsnmp.so

libnetsnmpagent.so

## **EXPRESSCLUSTER X SingleServerSafe 4.2 for Linux Installation Guide, Release 2**

libnetsnmphelpers.so

Follow the procedure below to create the symbolic links.

5-1.

Confirm the presence of the symbolic links.

Change to following directory.

If those symbolic links exist in the following directory, proceed to step 6. /usr/lib64

5-2.

Create symbolic links.

Run the following commands.

```
ln -s libnetsnmp.so.X libnetsnmp.so
ln -s libnetsnmpagent.so.X libnetsnmpagent.so
ln -s libnetsnmphelpers.so.X libnetsnmphelpers.so
```

Substitute a numeric value for X according to the environment.

6. Start the snmpd daemon.

**Note:** The daemon can usually be started by the following command:

• For an init.d environment:

```
/etc/init.d/snmpd start
```

• For a systemd environment:

```
systemctl start snmpd
```

#### See also:

You must cancel the settings of the SNMP function when uninstalling the EXPRESSCLUSTER Server. For how to cancel the settings of the SNMP linkage function, see "4.2.2. Canceling the SNMP linkage function settings".

Note: The settings required for SNMP communication are to be made on the SNMP agent.

## 3.3 Registering the license

#### 3.3.1 Registering the CPU license

You must register the CPU license to run the system you create.

#### See also:

When the virtual server exists in the cluster system to be constructed, VM node license can be used not CPU license for the virtual server.

For the details about registration of VM node license, see "3.3.4. Registering the VM node license".

The names of the products to which the CPU license applies are listed below.

| License product name                            | Product ID |
|-------------------------------------------------|------------|
| EXPRESSCLUSTER X SingleServerSafe 4.2 for Linux | XSSS42     |

There are two ways of license registration; using the information on the license sheet and specifying the license file. These two ways are described for both the product and trial versions.

#### **Product version**

- Specify the license file as the parameter of the license management command.

  (Refer to "3.3.2. Registering the license by specifying the license file (for both the product version and trial version)".)
- Register the license by running the license management command and interactively entering the license information that comes with the licensed product.

(Refer to "3.3.3. Registering the license interactively from the command line (product version)".)

#### **Trial version**

• Specify the license file as the parameter of the license management command.

(Refer to "3.3.8. Registering the license by specifying the license file (for both the product version and trial version)".)

## 3.3.2 Registering the license by specifying the license file (for both the product version and trial version)

The following describes how you register the license by specifying the license file when you have a license for the product version or trial version.

Check the following before executing these steps.

- You can log on as a root user to the server on which you are going to set up a system.
- 1. Log on to the server you are going to set up as a root user, and then run the following command:

```
# clplcnsc -i filepath
```

Specify the path to the license file for **filepath** specified by the -i option.

When the command is successfully executed, the message "License registration succeeded." is displayed in the console. If another message is displayed, refer to "EXPRESSCLUSTER X SingleServerSafe command reference" in the "EXPRESSCLUSTER X SingleServerSafe Operation Guide".

2. Run the following command to verify the licenses registered.

```
# clplcnsc -l -a
```

- 3. When an optional product is not used, proceed to "3.3.7. Registering the node license".
- 4. When not using any optional products, restart the server by using the OS shutdown command to validate the license registration and run the server.

After restarting, proceed to "Creating configuration data" in the "EXPRESSCLUSTER X SingleServerSafe Configuration Guide", and follow the procedure.

#### 3.3.3 Registering the license interactively from the command line (product version)

The following describes how you register the license for the product version interactively from the command line. Before you register the license, make sure that:

- You have the license sheet you officially obtained from the sales agent. The license sheet is sent to you when you purchase the product. The values on this license sheet are used for registration.
- You can log on to the server on which you are going to set up a system as a root user.

#### See also:

The clplcnsc command is used in the following procedures. For details about how to use the clplcnsc command, refer to "EXPRESSCLUSTER X SingleServerSafe command reference" in the "EXPRESSCLUSTER X SingleServerSafe Operation Guide".

1. Have the license sheet.

The instruction here is given using the values in the following license sheet as an example. When actually entering the values, modify them according to the information on your license sheet.

```
Product EXPRESSCLUSTER X SingleServerSafe 4.2 for Linux License information:
Type Product version
License Key A1234567-B1234567-C1234567-D1234567
Serial Number AAAAAAAA0000000
Number of Licensed CPUs 2
```

2. Log on to the server you are going to set up as a root user, and then run the following command:

```
# clplcnsc -i
```

3. The text that prompts you to enter the license version is displayed. Enter 1 when using a product version:

```
Selection of License Version.
1 Product version
2 Trial version
e Exit
Select License Version [1, 2, e (default:1)]... 1
```

4. The text that prompts you to enter the serial number is displayed. Enter the serial number written in your license sheet. Note this is case sensitive.

```
Enter serial number [Ex. XXXXXXXX000000]... AAAAAAAA000000
```

5. The text that prompts you to enter the license key is displayed. Enter the license key written in your license sheet. Note this is case sensitive.

```
Enter license key
[XXXXXXX- XXXXXXX- XXXXXXX]...
A1234567-B1234567-C1234567
```

When the command is successfully executed, the message "License registration succeeded." is displayed in the console. If another message is displayed, refer to "EXPRESSCLUSTER X SingleServerSafe command reference" in the "EXPRESSCLUSTER X SingleServerSafe Operation Guide".

6. Run the following command to verify the licenses registered.

```
# clplcnsc -1 -a
```

- 7. When an optional product is used, proceed to "Registering the node license" in this chapter.
- 8. If no optional product is used, run the OS shutdown command to reboot the server.

  After rebooting the server, proceed to "Checking the cluster system" in the "EXPRESSCLUSTER X SingleServerSafe Configuration Guide", and follow the procedure.

### 3.3.4 Registering the VM node license

When the virtual server exists in the cluster system to be constructed, VM node license can be used not CPU license for the virtual server.

There are two ways of license registration; using the information on the license sheet and specifying the license file.

The names of the products to which the VM node license applies are listed below.

| License Product Name                               | Product ID |
|----------------------------------------------------|------------|
| EXPRESSCLUSTER X SingleServerSafe 4.2 for Linux VM | XSSS42     |

#### **Product version**

- Specify the license file as the parameter of the license management command. Refer to "3.3.5. Registering the VM node license by specifying the license file (Product version).."
- Register the license by running the license management command and interactively entering the license information that comes with the licensed product. Refer to "3.3.6. Registering the VM node license interactively from the command line (Product version)".

## 3.3.5 Registering the VM node license by specifying the license file (Product version).

The following describes how you register the license by specifying the license file when you have a license for the product version.

Check the following before executing these steps.

- You can log on as a root user to the server on which you are going to set up a system.
- 1. Among the servers that you intend to use to build a cluster, log on to the virtual server as root user and run the following command.

```
# clplcnsc -i filepath
```

Specify the path to the license file for filepath specified by the -i option.

When the command is successfully executed, the message "License registration succeeded." is displayed on the console. When a message other than this is displayed, see "EXPRESSCLUSTER X SingleServerSafe command reference" in the "EXPRESSCLUSTER X SingleServerSafe Operation Guide".

2. Run the following command to verify the licenses registered.

```
# clplcnsc -1 -a
```

- 3. When using option products, see "3.3.7. Registering the node license".
- 4. When not using option products, run the OS shutdown command to reboot the server. By doing this, the license registration becomes effective and you can start using the cluster.

After rebooting the server, proceed to "Checking the cluster system" in the "EXPRESSCLUSTER X SingleServerSafe Configuration Guide".

## 3.3.6 Registering the VM node license interactively from the command line (Product version)

The following describes how you register the license for the product version interactively from the command line. Before you register the license, make sure to:

- Have the official license sheet that comes with the product. The license sheet is sent to you when you purchase the product. You will enter the values on the license sheet.
- Be allowed to logon as root user to the virtual servers of servers constituting the system.

#### See also:

The clplcnsc command is used in the following procedures. For more information on how to use the clplcnsc command, see "EXPRESSCLUSTER X SingleServerSafe command reference" in the "EXPRESSCLUSTER X SingleServerSafe Operation Guide".

1. Have the license sheet.

The instruction here is given using the values in the following license sheet as an example. When actually entering the values, modify them according to the information on your license sheet.

```
Product name: EXPRESSCLUSTER X SingleServerSafe 4.2 for Linux VM License information:
Type Product Version
License Key A1234567-B1234567-C1234567-D1234567
Serial Number AAAAAAAA000000
Number of License Server 1
```

2. A virtual server of which you intend to construct a cluster, log on to the server as root user and run the following command.

```
# clplcnsc -i
```

3. The text that prompts you to enter the license version is displayed. Enter 1 since it is a product version:

```
Selection of License Version.

1 Product version

2 Trial version

e Exit

Select License Version. [1, 2, or e (default:1)]... 1
```

4. The text that prompts you to enter the serial number is displayed. Enter the serial number written in your license sheet. Note this is case sensitive.

Enter serial number [Ex. XXXXXXXX000000]... AAAAAAAA000000

5. The text that prompts you to enter the license key is displayed. Enter the license key written in your license sheet. Note this is case sensitive.

```
Enter license key
[XXXXXXX- XXXXXXX- XXXXXXX]...
A1234567-B1234567-C1234567
```

When the command is successfully executed, the message "License registration succeeded." is displayed on the console. When a message other than this is displayed, see "EXPRESSCLUSTER X SingleServerSafe command reference" in the "EXPRESSCLUSTER X SingleServerSafe Operation Guide".

6. Run the following command to verify the licenses registered.

```
# clplcnsc -l -a
```

- 7. When using option products, see "3.3.7. Registering the node license".
- 8. When not using option products, run the OS shutdown command to reboot the server.

  After rebooting the server, proceed to next "Checking the cluster system" in the "EXPRESSCLUSTER X SingleServerSafe Configuration Guide".

#### 3.3.7 Registering the node license

It is required to register a node license for X 4.2 Agent products and X 4.2 Alert Service (hereafter referred to as "optional products") to operate them on the system.

The names of the optional products to which the node license applies are listed below.

| License product name                                    | Product ID |
|---------------------------------------------------------|------------|
| EXPRESSCLUSTER X Database Agent 4.2 for Linux           | DBAG42     |
| EXPRESSCLUSTER X Internet Server Agent 4.2 for Linux    | ISAG42     |
| EXPRESSCLUSTER X File Server Agent 4.2 for Linux        | FSAG42     |
| EXPRESSCLUSTER X Application Server Agent 4.2 for Linux | ASAG42     |
| EXPRESSCLUSTER X Alert Service 4.2 for Linux            | ALRT42     |
| EXPRESSCLUSTER X Java Resource Agent 4.2 for Linux      | JRAG42     |
| EXPRESSCLUSTER X System Resource Agent 4.2 for Linux    | SRAG42     |

Register the node license for the set up server on which to use optional products. There are two ways of license registration; using the information on the license sheet and specifying the license file. These two ways are described for both the product and trial versions.

#### **Product version**

- Specify the license file as the parameter of the license management command.

  (Refer to "3.3.8. Registering the license by specifying the license file (for both the product version and trial version)".)
- Register the license by running the license management command and interactively entering the license information that comes with the licensed product.

(Refer to "3.3.9. Registering the node license interactively from the command line (product version)".)

#### **Trial version**

• Specify the license file as the parameter of the license management command.

(Refer to "3.3.8. Registering the license by specifying the license file (for both the product version and trial version)".)

## 3.3.8 Registering the license by specifying the license file (for both the product version and trial version)

The following describes how you register the license by specifying the license file when you have a license for the product version or trial version.

Check the following before executing these steps.

- You can log on as a root user to the server on which you are going to use an optional product.
- 1. Of the servers you are going to set up, log on to the server on which the optional product is to be used as a root user, and then run the following command:

```
# clplcnsc -i filepath
```

Specify the path to the license file for *filepath* specified by the -i option.

When the command is successfully executed, the message "License registration succeeded." is displayed in the console. If another message is displayed, see "EXPRESSCLUSTER X SingleServerSafe command reference" in the "EXPRESSCLUSTER X SingleServerSafe Operation Guide".

2. Run the following command to verify the licenses registered.

```
# clplcnsc -1 -a
```

3. Restart the server by using the OS shutdown command to validate the license registration and run the server. After restarting, proceed to "Creating configuration data" in the "EXPRESSCLUSTER X SingleServerSafe Configuration Guide", and follow the procedure.

## 3.3.9 Registering the node license interactively from the command line (product version)

The following describes how you register the license for the product version interactively from the command line. Before you register the license, make sure that:

- You have the license sheet you officially obtained from the sales agent. The license sheet is sent to you when you purchase the product. The number of license sheets you need is as many as the number of servers on which the option product will be used. The values on this license sheet are used for registration.
- Of the servers you are going to set up, you can log on to the server on which the optional product is to be used as a root user.

#### See also:

The clplcnsc command is used in the following procedures. For details about how to use the clplcnsc command, refer to "EXPRESSCLUSTER X SingleServerSafe command reference" in the "EXPRESSCLUSTER X SingleServerSafe Operation Guide".

1. Have the license sheet.

The instruction here is given using the values in the following license sheet (Database Agent) as an example. When actually entering the values, modify them according to the information on your license sheet.

```
Product EXPRESSCLUSTER X Database Agent 4.2 for Linux License information:
Type Product version
License Key A1234567- B1234567- C1234567- D1234567
Serial Number AAAAAAAA000000
Number of nodes 1
```

2. Of the servers you are going to set up, log on to the server on which the optional product is to be used as the root user, and then run the following command:

```
# clplcnsc -i
```

3. The text that prompts you to enter the license version is displayed. Enter 1 since it is a product version:

```
Selection of License Version.
1 Product Version
2 Trial Version
e Exit
Select License Version [1, 2, or e (default:1)]... 1
```

## EXPRESSCLUSTER X SingleServerSafe 4.2 for Linux Installation Guide, Release 2

4. The text that prompts you to enter the serial number is displayed. Enter the serial number written in your license sheet. Note this is case sensitive.

```
Enter serial number [Ex. XXXXXXXX000000]... AAAAAAAA000000
```

5. The text that prompts you to enter the license key is displayed. Enter the license key written in your license sheet. Note this is case sensitive.

```
Enter license key
[XXXXXXXX-XXXXXXXXXXXXXXXXXXXXX]...
A1234567-B1234567-C1234567-D1234567
```

When the command is successfully executed, the message "License registration succeeded." is displayed in the console. If another message is displayed, refer to "EXPRESSCLUSTER X SingleServerSafe command reference" in the "EXPRESSCLUSTER X SingleServerSafe Operation Guide".

6. Run the following command to verify the licenses registered.

```
# clplcnsc -1 -a
```

7. Restart the server by using the OS shutdown command to validate the license registration and run the server. After restarting, proceed to "Creating configuration data" in the "EXPRESSCLUSTER X SingleServerSafe Configuration Guide", and follow the procedure.

### 3.3.10 Registering the fixed term license

Use the fixed term license to operate the cluster system which you intend to construct for a limited period of time. This license becomes effective on the date when the license is registered and then will be effective for a certain period of time.

In preparation for the expiration, the license for the same product can be registered multiple times. Extra licenses are saved and a new license will take effect when the current license expires.

The names of the products to which the fixed term license applies are listed below.

| License product name                                    | Product ID |
|---------------------------------------------------------|------------|
| Main product                                            |            |
| EXPRESSCLUSTER X SingleServerSafe 4.2 for Linux         | XSSS42     |
| Optional Products                                       |            |
| EXPRESSCLUSTER X Database Agent 4.2 for Linux           | DBAG42     |
| EXPRESSCLUSTER X Internet Server Agent 4.2 for Linux    | ISAG42     |
| EXPRESSCLUSTER X File Server Agent 4.2 for Linux        | FSAG42     |
| EXPRESSCLUSTER X Application Server Agent 4.2 for Linux | ASAG42     |
| EXPRESSCLUSTER X Alert Service 4.2 for Linux            | ALRT42     |
| EXPRESSCLUSTER X Java Resource Agent 4.2 for Linux      | JRAG42     |
| EXPRESSCLUSTER X System Resource Agent 4.2 for Linux    | SRAG42     |

A License is registered by specifying the license file.

### 3.3.11 Registering the fixed term license by specifying the license file

The following describes how you register a fixed term license.

Check the following before executing these steps.

You can log on as a root user to the server on which you are going to set up a system.

Follow the following steps to register all the license files for the products to be used.

1. Log on to the server you are going to set up as a root user, and then run the following command:

```
# clplcnsc -i filepath
```

Specify the path to the license file for **filepath** specified by the -i option.

When the command is successfully executed, the message "License registration succeeded." is displayed in the console. If another message is displayed, refer to "EXPRESSCLUSTER X SingleServerSafe command reference" in the "EXPRESSCLUSTER X SingleServerSafe Operation Guide".

If you have two or more license files for the same product in preparation for the expiration, execute the command to register the extra license files in the same way as above.

- 2. If there are other products you intend to use, repeat the step 1.
- 3. Run the following command to verify the licenses registered.

```
# clplcnsc -1 -a
```

4. Rstart the server by using the OS shutdown command to validate the license registration and run the server. After restarting, proceed to "Creating configuration data" in the "EXPRESSCLUSTER X SingleServerSafe Configuration Guide", and follow the procedure.

## UPDATING, UNINSTALLING, REINSTALLING OR UPGRADING

This chapter describes how to update EXPRESSCLUSTER X SingleServerSafe, uninstall and reinstall EXPRESS-CLUSTER X SingleServerSafe, and upgrade to EXPRESSCLUSTER X.

This chapter covers:

- 4.1. Updating EXPRESSCLUSTER X SingleServerSafe
- 4.2. Uninstalling EXPRESSCLUSTER X SingleServerSafe
- 4.3. Reinstalling EXPRESSCLUSTER X SingleServerSafe
- 4.4. Upgrading to EXPRESSCLUSTER X

## 4.1 Updating EXPRESSCLUSTER X SingleServerSafe

An older version of EXPRESSCLUSTER X SingleServerSafe can be updated to the latest version.

### 4.1.1 Updating the EXPRESSCLUSTER X SingleServerSafe RPM

Before starting the update, read the following notes.

- EXPRESSCLUSTER X SingleServerSafe 3.0 / 3.1 / 3.2 / 3.3 for Linux can be updated to EXPRESSCLUSTER X SingleServerSafe 4.2 for Linux. Updating from other versions is not possible.
- To update from EXPRESSCLUSTER X SingleServerSafe 3.0 / 3.1 / 3.2 / 3.3 for Linux to EXPRESSCLUSTER X SingleServerSafe 4.2 for Linux, the license for EXPRESSCLUSTER X SingleServerSafe 4.2 for Linux (including the licenses for any used optional products) is required.
- To update, use an account that has root privileges.

To update server rpm version 3.0.0-1 or later to 4.0.0-1 or later, perform the following procedure.

- 1. Make sure that the server and all the resources are in the normal status by using the WebManager or clpstat command.
- 2. Back up the configuration data.
- 3. Uninstall EXPRESSCLUSTER X SingleServerSafe from the server. For details about the uninstallation procedure, refer to "4.2. *Uninstalling EXPRESSCLUSTER X SingleServerSafe*" in this chapter.
- 4. Install the EXPRESSCLUSTER X 4.2 SingleServerSafe on the server. For details about the installation procedure, refer to "3.2. *Installing the EXPRESSCLUSTER X SingleServerSafe*" and "3.3. *Registering the license*" in this guide.
- 5. Access the below URL to start the WebManager.

http://actual IP address of an installed server :29003/main.htm

Change to Config Mode and import the cluster configuration file which was saved in the step 2.

- 6. Start the Cluster WebUI, start the cluster, and confirm that each resource starts normally.
- 7. Updating completes. Check that the server is operating normally by the clpstat command or Cluster WebUI.

## 4.2 Uninstalling EXPRESSCLUSTER X SingleServerSafe

### 4.2.1 Uninstalling EXPRESSCLUSTER Server

Note: You must log on as a root user to uninstall EXPRESSCLUSTER X SingleServerSafe.

To uninstall EXPRESSCLUSTER Server, follow the procedure below.

- If the SNMP linkage function has been used, you must cancel the linkage before uninstalling EXPRESSCLUS-TER Server. For how to cancel the settings of the SNMP linkage function, see "Canceling the SNMP linkage function settings".
- 2. Disable the services by running the following command.

```
clpsvcctrl.sh --disable -a
```

- 3. Shut down the server by using the Cluster WebUI or clpstdn command, and then restart it.
- 4. Run the rpm -e expressclssss command. For Ubuntu, run the dpkg -r expressclssss command.

**Note:** Do not specify other options than the one stated above.

## 4.2.2 Canceling the SNMP linkage function settings

You must cancel the SNMP function settings before uninstalling the EXPRESSCLUSTER Server. Follow the procedure below to cancel the SNMP linkage function settings.

**Note:** To cancel the SNMP linkage function settings, you must log in as the root user.

**Note:** The description related to Net-SNMP in the uninstallation procedure may vary depending on the distribution.

1. Stop the snmpd daemon.

**Note:** The daemon can usually be stopped by the following command:

• For an init.d environment:

/etc/init.d/snmpd stop

• For a systemd environment:

systemctl stop snmpd

2. Cancel registration of the SNMP linkage function in the configuration file for the snmpd daemon.

Open the configuration file with a text editor.

Delete the following line from the file.

dlmod clusterManagementMIB /opt/nec/clusterpro/lib/libclpmgtmib.so
dlmod clusterManagementMIB /opt/nec/clusterpro/lib/libclpmgtmib2.so

#### Note:

The configuration file for the snmpd daemon is usually located in the following directory:

/etc/snmp/snmpd.conf

#### Note:

Delete the OID of EXPRESSCLUSTER from the MIB view (view definition by snmpd.conf) permitted by the snmpd daemon.

The OID of EXPRESSCLUSTER is ".1.3.6.1.4.1.119.2.3.207".

- 3. If you created symbolic links at "3.2.2. Setting up the SNMP linkage function", delete them.
- 4. Start the snmpd daemon.

Note: The daemon can usually be started by the following command:

• For an init.d environment:

/etc/init.d/snmpd start

• For a systemd environment:

systemctl start snmpd

## 4.3 Reinstalling EXPRESSCLUSTER X SingleServerSafe

### 4.3.1 Reinstalling the EXPRESSCLUSTER SingleServerSafe

To re-install the EXPRESSCLUSTER X SingleServerSafe, you have to prepare the cluster configuration data created by the Cluster WebUI.

If you do not have the cluster configuration data created by the Cluster WebUI at hand, you can back up the data with the clpcfctrl command. Refer to "Applying and backing up configuration data (clpcfctrl command)" in "Backing up the configuration data (clpcfctrl --pull)" - "EXPRESSCLUSTER X SingleServerSafe command reference" in the "EXPRESSCLUSTER X SingleServerSafe Operation Guide".

To reinstall the EXPRESSCLUSTER X, follow the procedures below:

- 1. Uninstall the EXPRESSCLUSTER X SingleServerSafe.

  For details about the uninstallation procedure, see "4.2.1. *Uninstalling EXPRESSCLUSTER Server*" in this chapter.
- 2. Install the EXPRESSCLUSTER X SingleServerSafe and re-create the servers.

  For details about the installation procedure, see "3. *Installing EXPRESSCLUSTER X SingleServerSafe*" in this guide.

## 4.4 Upgrading to EXPRESSCLUSTER X

When upgrading EXPRESSCLUSTER X SingleServerSafe to EXPRESSCLUSTER X, you can migrate the configuration data created using the Cluster WebUI (or the latest data if you changed the configuration). In this case, save the latest configuration data before starting the upgrade. In addition to saving it to the Cluster WebUI after creation, you can back up the configuration data by using the clpcfctrl command. Refer to "Applying and backing up configuration data (clpcfctrl command)" in "Backing up the configuration data (clpcfctrl --pull)" - "EXPRESSCLUSTER X SingleServerSafe command reference" in the "EXPRESSCLUSTER X SingleServerSafe Operation Guide".

To upgrade EXPRESSCLUSTER X SingleServerSafe to EXPRESSCLUSTER X, follow the procedure below.

- 1. Back up the configuration data.
- 2. Uninstall EXPRESSCLUSTER X SingleServerSafe from the server for which to perform the upgrade. For details about the uninstallation procedure, see "4.2.1. *Uninstalling EXPRESSCLUSTER Server*" in this chapter.
- 3. Shut down the OS when uninstalling the EXPRESSCLUSTER X SingleServerSafe is completed.
- 4. Install EXPRESSCLUSTER X, and set up its environment. You can use the backup configuration data for this process. For details about how to set up EXPRESSCLUSTER X, see the EXPRESSCLUSTER X manual.

#### Note:

For EXPRESSCLUSTER X, register the following licenses:

- EXPRESSCLUSTER X SingleServerSafe (two-CPU license)
- EXPRESSCLUSTER X SingleServerSafe upgrade license

These licenses can be used for EXPRESSCLUSTER X (two-CPU license).

## LATEST VERSION INFORMATION

The latest information on the upgraded and improved functions is described in details. The latest information on the upgraded and improved functions is described in details.

This chapter covers:

- 5.1. EXPRESSCLUSTER X SingleServerSafe version and corresponding manual editions
- 5.2. New features and improvements
- 5.3. Corrected information

# 5.1 EXPRESSCLUSTER X SingleServerSafe version and corresponding manual editions

This guide assumes the version of EXPRESSCLUSTER X SingleServerSafe below for its descriptions. Note the version of EXPRESSCLUSTER X SingleServerSafe and corresponding manual edition.

| EXPRESSCLUSTER X SingleServerSafe Internal Version | Manual               | Edition     | Remarks |
|----------------------------------------------------|----------------------|-------------|---------|
| 4.2.2-1                                            | Installation Guide   | 2nd Edition |         |
|                                                    | Configuration Guide  | 2nd Edition |         |
|                                                    | Operation Guide      | 2nd Edition |         |
|                                                    | Legacy Feature Guide | 1st Edition |         |

## 5.2 New features and improvements

The following features and improvements have been released.

| No. | Internal Version | Contents                                                     |
|-----|------------------|--------------------------------------------------------------|
| 1   | 4.0.0-1          | Management GUI has been upgraded to Cluster WebUI.           |
| 2   | 4.0.0-1          | HTTPS is supported for Cluster WebUI and WebManager.         |
| 3   | 4.0.0-1          | The fixed term license is released.                          |
| 4   | 4.0.0-1          | The supported operating systems have been expanded.          |
| 5   | 4.0.0-1          | "systemd" is supported.                                      |
| 6   | 4.0.0-1          | Oracle monitor resource supports Oracle Database 12c R2.     |
| 7   | 4.0.0-1          | MySQL monitor resource supports MariaDB 10.2.                |
| 8   | 4.0.0-1          | PostgreSQL monitor resource supports PowerGres on Linux 9.6. |
| 9   | 4.0.0-1          | SQL Server monitor resource has been added.                  |

Table 5.2 – continued from previous page

| No. | Internal Version | Contents                                                                           |
|-----|------------------|------------------------------------------------------------------------------------|
| 10  | 4.0.0-1          | ODBC monitor resource has been added.                                              |
| 11  | 4.0.0-1          | WebOTX monitor resource now supports WebOTX V10.1.                                 |
| 12  | 4.0.0-1          | JVM monitor resource now supports Apache Tomcat 9.0.                               |
| 13  | 4.0.0-1          | JVM monitor resource now supports WebOTX V10.1.                                    |
| 14  | 4.0.0-1          | The following monitor targets have been added to JVM monitor resource.             |
| 14  | 4.0.0-1          | CodeHeap non-nmethods                                                              |
|     |                  | CodeHeap profiled nmethods                                                         |
|     |                  | CodeHeap profiled finethods     CodeHeap non-profiled nmethods                     |
|     |                  | Couerieap non-promed innethods     Compressed Class Space                          |
|     |                  | Compressed Class Space                                                             |
| 15  | 4.0.0-1          | Monitoring behavior to detect error or timeout has been improved.                  |
| 16  | 4.0.0-1          | The function to execute a script before or after group resource activation or      |
|     |                  | deactivation has been added.                                                       |
| 17  | 4.0.0-1          | Internal communication has been improved to save TCP port usage.                   |
| 18  | 4.0.0-1          | The list of files for log collection has been revised.                             |
| 19  | 4.0.1-1          | The newly released kernel is now supported.                                        |
| 20  | 4.0.1-1          | When HTTPS is unavailable in WebManager due to incorrect settings, messages        |
|     |                  | are output to syslog and alert log.                                                |
| 21  | 4.1.0-1          | The newly released kernel is now supported.                                        |
| 22  | 4.1.0-1          | Red Hat Enterprise Linux 7.6 is now supported.                                     |
| 23  | 4.1.0-1          | SUSE Linux Enterprise Server 12 SP2 is now supported.                              |
| 24  | 4.1.0-1          | Amazon Linux 2 is now supported.                                                   |
| 25  | 4.1.0-1          | Oracle Linux 7.5 is now supported.                                                 |
| 26  | 4.1.0-1          | Oracle monitor resource supports Oracle Database 18c.                              |
| 27  | 4.1.0-1          | Oracle monitor resource supports Oracle Database 19c.                              |
| 28  | 4.1.0-1          | PostgreSQL monitor resource supports PostgreSQL 11.                                |
| 29  | 4.1.0-1          | PostgreSQL monitor resource supports PowerGres V11.                                |
| 30  | 4.1.0-1          | MySQL monitor resource supports MySQL8.0.                                          |
| 31  | 4.1.0-1          | MySQL monitor resource supports MariaDB10.3.                                       |
| 32  | 4.1.0-1          | Cluster WebUI supports cluster construction and reconfiguration.                   |
| 33  | 4.1.0-1          | The number of settings has been increased that can apply a changed cluster         |
|     |                  | configuration without the suspension of business.                                  |
| 34  | 4.1.0-1          | The Process resource monitor resource has been added to integrate the process      |
|     |                  | resource monitor functions of the System monitor resource.                         |
| 35  | 4.1.0-1          | System resource statistics information collection function is added.               |
| 36  | 4.1.0-1          | A function has been added to save as cluster statistical information the operation |
|     |                  | statuses of failover groups, group resources and monitor resources.                |
| 37  | 4.1.0-1          | The function to wait for the asynchronous script monitoring to start is added to   |
|     |                  | custom monitor resource.                                                           |
| 38  | 4.1.0-1          | A setting has been added to wait for stopping the custom monitor resource be-      |
|     |                  | fore stopping group resources when the cluster is stopped.                         |
| 39  | 4.1.0-1          | SSL and TLS 1.0 are disabled for HTTPS connections to the WebManager               |
|     |                  | server.                                                                            |
| 40  | 4.1.0-1          | The default value of shutdown monitoring has been changed from Always exe-         |
|     |                  | cute to Execute when the group deactivation has been failed.                       |
| 41  | 4.1.1-1          | Asianux Server 7 SP3 is now supported.                                             |
| 42  | 4.1.1-1          | Legibility and operability of Cluster WebUI have been improved.                    |
| 43  | 4.1.2-1          | The newly released kernel is now supported.                                        |
| 44  | 4.1.2-1          | OpenSSL 1.1.1 is supported for Cluster WebUI and HTTP monitor resource.            |

Table 5.2 – continued from previous page

| No. | Internal Version | Contents                                                                       |  |  |  |
|-----|------------------|--------------------------------------------------------------------------------|--|--|--|
| 45  | 4.2.0-1          | A RESTful API has been added which allows the operation and status collection  |  |  |  |
|     |                  | of the cluster.                                                                |  |  |  |
| 46  | 4.2.0-1          | The process of collecting cluster information has been improved in Cluster We- |  |  |  |
|     |                  | bUI and commands.                                                              |  |  |  |
| 47  | 4.2.0-1          | A function has been added for checking cluster configuration data.             |  |  |  |
| 48  | 4.2.0-1          | A function has been added for disabling the automatic group start and the      |  |  |  |
|     |                  | restoration during the activation/deactivation failure of a group resource.    |  |  |  |
| 49  | 4.2.0-1          | The license management command has allowed reconstructing a fixed-term li-     |  |  |  |
|     |                  | cense in deleting a cluster node.                                              |  |  |  |
| 50  | 4.2.0-1          | The Cluster WebUI can now be logged in as the user of the OS.                  |  |  |  |
| 51  | 4.2.0-1          | The conditions for setting a wait for stopping a group have been expanded.     |  |  |  |
| 52  | 4.2.0-1          | A function has been added to Cluster WebUI for displaying estimated time to    |  |  |  |
|     |                  | start/stop a group.                                                            |  |  |  |
| 53  | 4.2.0-1          | A newly released kernel has been supported.                                    |  |  |  |
| 54  | 4.2.0-1          | Red Hat Enterprise Linux 7.7 has been supported.                               |  |  |  |
| 55  | 4.2.0-1          | SUSE LINUX Enterprise Server 15 has been supported.                            |  |  |  |
| 56  | 4.2.0-1          | SUSE LINUX Enterprise Server 15 SP1 has been supported.                        |  |  |  |
| 57  | 4.2.0-1          | SUSE LINUX Enterprise Server 12 SP4 has been supported.                        |  |  |  |
| 58  | 4.2.0-1          | Oracle Linux 7.7 has been supported.                                           |  |  |  |
| 59  | 4.2.0-1          | Ubuntu 18.04.3 LTS has been supported.                                         |  |  |  |
| 60  | 4.2.0-1          | For Cluster WebUI and the clpstat command, the display in the state of a       |  |  |  |
|     |                  | stopped/suspended cluster has been improved.                                   |  |  |  |
| 61  | 4.2.0-1          | A log collection pattern of system statistics has been added.                  |  |  |  |
| 62  | 4.2.0-1          | Commands have been added for displaying estimated time to start/stop a group   |  |  |  |
|     |                  | and time the monitor resource takes for monitoring.                            |  |  |  |
| 63  | 4.2.0-1          | The output destination of system resource statistics has been changed.         |  |  |  |
| 64  | 4.2.0-1          | The data on collecting system resource statistics has been expanded.           |  |  |  |
| 65  | 4.2.0-1          | The HTTP monitor resource has supported basic authentication.                  |  |  |  |
| 66  | 4.2.0-1          | The DB2 monitor resource has supported DB2 v11.5.                              |  |  |  |
| 67  | 4.2.0-1          | The MySQL monitor resource has supported MariaDB 10.4.                         |  |  |  |
| 68  | 4.2.0-1          | The SQL Server monitor resource has supported SQL Server 2019.                 |  |  |  |
| 69  | 4.2.0-1          | The alert log data to be outputted for the time-out of a disk monitor resource |  |  |  |
|     |                  | has been improved.                                                             |  |  |  |
| 70  | 4.2.2-1          | The newly released kernel is now supported.                                    |  |  |  |
| 71  | 4.2.2-1          | Red Hat Enterprise Linux 7.8 is now supported.                                 |  |  |  |
| 72  | 4.2.2-1          | Red Hat Enterprise Linux 8.1 is now supported.                                 |  |  |  |
| 73  | 4.2.2-1          | MIRACLE LINUX 8 Asianux Inside is now supported.                               |  |  |  |
| 74  | 4.2.2-1          | RESTful API now supports new values for group resource status information.     |  |  |  |
| 75  | 4.2.2-1          | PostgreSQL monitor resource supports PostgreSQL 12.                            |  |  |  |

# 5.3 Corrected information

Modification has been performed on the following minor versions.

#### **Critical level:**

 $\mathbf{L}$ 

Operation may stop. Data destruction or mirror inconsistency may occur. Setup may not be executable.

M

Operation stop should be planned for recovery.

The system may stop if duplicated with another fault.

S

A matter of displaying messages. Recovery can be made without stopping the system.

| No. | Version in which the problem has been solved / Version in which the problem occurred | Phenomenon                                                                                  | Level | Occurrence condition/<br>Occurrence frequency                                                                                                    | Cause                                                                                                 |
|-----|--------------------------------------------------------------------------------------|---------------------------------------------------------------------------------------------|-------|----------------------------------------------------------------------------------------------------|----------------------------------------------------------------------------------------------------|
| 1   | 4.0.1-1/<br>4.0.0-1                                                                  | Two fixed-term licenses of the same product may be enabled.                                 | S     | This problem occurs on rare occasions if the following two operations are performed simultaneously.  - An unused license in stock is automatically enabled when the license expires.  - A new license is registered by the command for registering a license. | There was a flaw in performing exclusive control when operating license information.                  |
| 2   | 4.0.1-1<br>/ 4.0.0-1                                                                 | When using the JVM monitor resources, memory leak may occur in the Java VM to be monitored. | М     | This problem may occur under the following condition: - [Monitor the number of Active Threads] on [Thread] tab in [Tuning] properties on [Monitor (special)] tab is set to on.                                                                                | When extending Java API being used, classes which are not released in Scavenge GC may be accumulated. |

Table 5.3 – continued from previous page

|     | I                                                                                                    |                                                                                                    |       | 1 1 0                                                                                                    |                                                                               |
|-----|----------------------------------------------------------------------------------------------------|----------------------------------------------------------------------------------------------------|-------|----------------------------------------------------------------------------------------------------|-------------------------------------------------------------------------------|
| No. | Version in<br>which the<br>problem<br>has been<br>solved<br>/ Version<br>in which<br>the<br>problem<br>occurred | Phenomenon                                                                                                    | Level | Occurrence condition/<br>Occurrence frequency                                                                                                    | Cause                                                                         |
| 3   | 4.0.1-1 / 4.0.0-1                                                                                               | Memory leak may occur<br>In Java process of JVM<br>monitor resources.                                                                                                    | M     | If all the following conditions are met, this problem may occur: - All the settings in the [Tuning] properties on the [Monitor (special)] tab are set to OFF More than one JVM monitor resource are created.                                                                                                    | There was a flaw in disconnecting Java VM to be monitored.                    |
| 4   | 4.0.1-1 / 4.0.0-1                                                                                               | The JVM statistics log (jramemory.stat) is output, even if the following parameters are set to OFF in JVM monitor resources [Monitor (special)] tab - [Tuning] properties - [Memory] tab - [Memory Heap Memory Rate] - [Memory (special)] tab - [Tuning] properties - [Memory] tab - [Monitor Non-Heap Memory Rate] | S     | If all the following conditions are met, this problem inevitably occurs:  - [Oracle Java (usage monitoring)] is selected for [JVM type] on the [Monitor (special)] tab.  - [Monitor Heap Memory Rate] on the [Memory] tab in the [Tuning] properties on the [Monitor (special)] tab is set to OFF.  - [Monitor Non-Heap Memory Rate] on the [Memory] tab in the [Tuning] properties on the [Memory] tab in the [Memory] tab in the [Memory] tab in the [Monitor (special)] tab is set to OFF. | There was a flaw in deciding whether or not to output the JVM statistics log. |

Table 5.3 – continued from previous page

|     |                                                                                      | 1                                                                                                    |       | u irom previous page                                                        |                                                                                                 |
|-----|--------------------------------------------------------------------------------------|----------------------------------------------------------------------------------------------------|-------|-----------------------------------------------------------------------------|-------------------------------------------------------------------------------------------------|
| No. | Version in which the problem has been solved / Version in which the problem occurred | Phenomenon                                                                                                    | Level | Occurrence condition/<br>Occurrence frequency                               | Cause                                                                                           |
| 5   | 4.1.0-1<br>/ 4.0.0-1                                                                 | In SQL Server monitor,<br>SQL statement is left in<br>the DB cache, which may<br>cause a performance<br>problem.                                       | S     | This problem occurs if Level 2 is selected as a monitor level.              | Different update of SQL statements was sent every time when monitoring is performed.            |
| 6   | 4.1.0-1<br>/ 4.0.0-1                                                                 | In SQL Server monitor, the status is indicated as "Error" while it is supposed to be "Warning" instead, such as when the monitor user name is invalid. | S     | This problem occurs when there is a flaw in a monitoring parameter setting. | No consideration was given to the case that there was a flaw in a monitoring parameter setting. |
| 7   | 4.1.0-1<br>/ 4.0.0-1                                                                 | In ODBC monitor, the status is indicated as "Error" while it is supposed to be "Warning" instead, such as when the monitor user name is invalid.       | S     | This problem occurs when there is a flaw in setting a monitoring parameter. | No consideration was given to the case that there was a flaw in setting a monitoring parameter. |
| 8   | 4.1.0-1<br>/ 4.0.0-1                                                                 | In Database Agent, the recovery action for error detection is executed 30 seconds after it is set to.                                                  | S     | This problem inevitably occurs when recovery action is executed.            | There was a flaw in the processing when the recovery action was executed.                       |
| 9   | 4.1.0-1<br>/ 4.0.0-1                                                                 | In Database Agent, the time-out ratio cannot be set by the clptoratio command.                                                                         | S     | This problem inevitably occurs.                                             | There was a flaw in acquiring the time-out ratio value.                                         |

Table 5.3 – continued from previous page

|     |                                                                                      | Table 3.5 cc                                                                                         |       | a from previous page                                                                                                    |                                                                                                    |
|-----|--------------------------------------------------------------------------------------|----------------------------------------------------------------------------------------------------|-------|----------------------------------------------------------------------------------------------------|----------------------------------------------------------------------------------------------------|
| No. | Version in which the problem has been solved / Version in which the problem occurred | Phenomenon                                                                                           | Level | Occurrence condition/<br>Occurrence frequency                                                                                               | Cause                                                                                                    |
| 10  | 4.1.0-1<br>/ 4.0.0-1                                                                 | Suspending a cluster may time out.                                                                   | M     | This problem occurs on rare occasions when the cluster is suspended during its resume.                                                      | There was a flaw in the countermeasure against simultaneously suspending and resuming the cluster.                 |
| 11  | 4.1.0-1<br>/ 4.0.0-1                                                                 | The clpstat command displays an inappropriate status of a cluster being processed for stopping.      | S     | This problem occurs when the clpstat command is executed between the start and the end of the process for stopping the cluster.             | There was a flaw in the process of the judgment of the status during the process of stopping the cluster.          |
| 12  | 4.1.0-1<br>/ 4.0.0-1                                                                 | Although a group resource is still being processed for stopping, its status may be shown as stopped. | M     | This problem occurs when either of the following is performed for a group resource whose process for stopping has failed: - Start-up - Stop | There was a flaw in the process of changing the status caused by starting or stopping the abnormal group resource. |
| 13  | 4.1.0-1<br>/ 4.0.0-1                                                                 | Failover may start earlier than the server is reset by shutdown monitoring.                          | L     | When a delay occurs in shutdown monitoring due to high load on the system, this problem occurs on rare occasions.                           | No consideration was given for the timing of stopping the heartbeat.                                               |

Table 5.3 – continued from previous page

| No. | Version in which the problem has been solved / Version in which the problem occurred | Phenomenon                                                                                                    | Level | Occurrence condition/<br>Occurrence frequency                                                                                                    | Cause                                                                                                 |
|-----|--------------------------------------------------------------------------------------|----------------------------------------------------------------------------------------------------|-------|----------------------------------------------------------------------------------------------------|----------------------------------------------------------------------------------------------------|
| 14  | 4.1.0-1<br>/ 4.0.0-1                                                                 | The setting changes in<br>Communication method<br>for Internal Logs of<br>cluster properties may not<br>be applied properly.                                                                                                    | S     | This problem occurs if<br>Communication method<br>for Internal Logs is<br>changed into other than<br>UNIX Domain at the first<br>time when the cluster is<br>configured. | There was a flaw in judging how to change at the time when the settings were changed.                 |
| 15  | 4.1.0-1<br>/ 4.0.0-1                                                                 | The following problems occur in the the script log of EXEC resource and custom monitor resource.  - All the log output times of the asynchronous script are indicated as the process end time.  - Temporarily saved files of log may be left. | S     | This problem occurs if the log rotate function of a script is enabled.                                                                                                   | There was a flaw in outputting log.                                                                   |
| 16  | 4.1.0-1<br>/ 4.0.0-1                                                                 | Even if a timeout is detected in disk monitor resource, "Warning" is given instead of "Error".                                                                                                    | М     | This problem may occur when detecting timeout in disk monitor resource.                                                                                                  | There was a flaw in judging at the time of detecting timeout.                                         |
| 17  | 4.1.1-1<br>/ 4.1.0-1                                                                 | Switching operation to<br>Config Mode fails in<br>Cluster WebUI.                                                                                                    | S     | This problem occurs when accessing Cluster WebUI via HTTPS with a specific web browser.                                                                                  | There was a location that could not handle the data transmission pattern from a specific web browser. |

Table 5.3 – continued from previous page

|     | I                                                                                                    | Ī                                                                                                    |       | ' '                                                                                                    |                                                                             |
|-----|----------------------------------------------------------------------------------------------------|----------------------------------------------------------------------------------------------------|-------|----------------------------------------------------------------------------------------------------|-----------------------------------------------------------------------------|
| No. | Version in<br>which the<br>problem<br>has been<br>solved<br>/ Version<br>in which<br>the<br>problem<br>occurred | Phenomenon                                                                                                    | Level | Occurrence condition/<br>Occurrence frequency                                                                                                    | Cause                                                                       |
| 18  | 4.2.0-1<br>/ 4.0.0-1 to<br>4.1.2-1                                                                              | Executing the clpstat command may display the following error message: Could not connect to the server. Internal error.Check if memory or OS resources are sufficient. | S     | This problem rarely occurs when running the clpstat command comes immediately after starting up the cluster.                                                                                                    | There was a flaw in error handling.                                         |
| 19  | 4.2.0-1<br>/ 4.0.0-1 to<br>4.1.2-1                                                                              | Applying configuration data may request the user to take an unnecessary step of restarting the WebManager server.                                                      | S     | This problem occurs when the following two different modifications were simultaneously made: a modification requiring a shutdown and restart of the cluster and a modification requiring a restart of the WebManager server. | There was a flaw in the process of judging how to apply configuration data. |
| 20  | 4.2.0-1<br>/ 4.0.0-1 to<br>4.1.2-1                                                                              | Applying configuration data may request the user to take an unnecessary step of suspending/resuming                                                                    | S     | This problem may occur when the properties of an automatically registered monitor resource are referenced.                                                                                                    | There was a flaw in internal processing concerned.                          |

Table 5.3 – continued from previous page

| No. Version in which the problem has been solved / Version                                                                                                    | е                                                                    |
|----------------------------------------------------------------------------------------------------|----------------------------------------------------------------------|
| in which the problem occurred                                                                                                    |                                                                      |
|                                                                                                    | was a flaw in the ss of obtaining the lue.                           |
| / 4.0.0-1 to   SingleServerSafe may not   when the host name is 32   applying the control of the control of the | was a flaw in ing the host name to onfiguration nation.              |
| /4.0.0-1 to DNS resource may fail. occurs when the total size which                                                                                                    | ize of the buffer into<br>the string is to be<br>I was insufficient. |

Table 5.3 – continued from previous page

|     |                                                                                      |                                                                                                    |       | a from previous page                                                                                                    |                                                                                                    |
|-----|--------------------------------------------------------------------------------------|----------------------------------------------------------------------------------------------------|-------|----------------------------------------------------------------------------------------------------|----------------------------------------------------------------------------------------------------|
| No. | Version in which the problem has been solved / Version in which the problem occurred | Phenomenon                                                                                                    | Level | Occurrence condition/<br>Occurrence frequency                                                                                 | Cause                                                                                                    |
| 24  | 4.2.0-1<br>/ 4.0.0-1 to<br>4.1.2-1                                                   | The rpcbind service may be accidentally started.                                                                         | S     | This problem may occur during log collection.                                                                                 | During log collection, the rpcinfo command was executed to start the rpcbind service.                                                           |
| 25  | 4.2.0-1<br>/ 4.0.0-1 to<br>4.1.2-1                                                   | The clusterpro_evt service may be started before nfs.                                                                    | S     | This problem occurs in an init.d environment.                                                                                 | There was an error in the content of the starting script.                                                                                       |
| 26  | 4.2.0-1<br>/ 4.0.0-1 to<br>4.1.2-1                                                   | The EXPRESSCLUSTER Web Alert service may abend.                                                                          | S     | This problem occurs very rarely regardless of conditions.                                                                     | Some of the variables failed to be initialized.                                                                                                 |
| 27  | 4.2.0-1<br>/ 4.0.0-1 to<br>4.1.2-1                                                   | Even if deactivating a group or resource fails, the user may receive a notification that the deactivation has succeeded. | S     | This problem may occur during an emergency shutdown.                                                                          | Regardless of the results of deactivating a group or resource, an emergency shutdown led to a notification that the deactivation has succeeded. |
| 28  | 4.2.0-1<br>/ 4.0.0-1 to<br>4.1.2-1                                                   | The PID monitor resource may fail in error detection when a target process disappears.                                   | S     | This problem occurs when a new process was started with the same process ID as the lost process during a monitoring interval. | The PID monitor resource checks for an error based on process IDs.                                                                              |

Table 5.3 – continued from previous page

|     | Table 5.5 Continued from previous page                                               |                                                                                                    |       |                                                                                                    |                                                                     |  |  |
|-----|--------------------------------------------------------------------------------------|----------------------------------------------------------------------------------------------------|-------|----------------------------------------------------------------------------------------------------|---------------------------------------------------------------------|--|--|
| No. | Version in which the problem has been solved / Version in which the problem occurred | Phenomenon                                                                                                    | Level | Occurrence condition/<br>Occurrence frequency                                                                                                    | Cause                                                               |  |  |
| 29  | 4.2.0-1<br>/ 4.0.0-1 to<br>4.1.2-1                                                   | Error detection does not work as configured in Monitoring number of opening files(kernel limit) of the process resource monitor resource.  | S     | This problem always occurs with <b>Monitoring number of opening files(kernel limit)</b> enabled.                                                                                                    | The upper limit value of the kernel is inappropriate for the check. |  |  |
| 30  | 4.2.0-1<br>/ 4.0.0-1 to<br>4.1.2-1                                                   | A stopping EXEC resource may forcibly terminate another process.                                                                           | M     | This problem occurs when an EXEC resource meets all of the following conditions:  • A user application is set.  • Nothing is set as the stop path.  • The start script is set as an asyn- chronous script.  • A new process was started with the same process ID as the target process. | An EXEC resource conducts checks based on process IDs.              |  |  |
| 31  | 4.2.0-1<br>/ 4.0.0-1 to<br>4.1.2-1                                                   | When an LVM mirror is a target of the volume manager monitor resource, the degeneration status of the LVM mirror is indicated as an error. | S     | This problem occurs when the LVM mirror becomes degenerate.                                                                                                    | There was a flaw in degenerate LVM mirrors.                         |  |  |

Table 5.3 – continued from previous page

|     |                                                                                      | _                                                                                                    |       | <u> </u>                                                                                                    |                                                    |
|-----|--------------------------------------------------------------------------------------|----------------------------------------------------------------------------------------------------|-------|----------------------------------------------------------------------------------------------------|----------------------------------------------------|
| No. | Version in which the problem has been solved / Version in which the problem occurred | Phenomenon                                                                                                    | Level | Occurrence condition/<br>Occurrence frequency                                                                                                    | Cause                                              |
| 32  | 4.2.2-1<br>/ 4.2.0-1                                                                 | Checking the port number range displays an invalid result in the cluster configuration data checking function. | S     | The problem occurs when the checked port number is within the following range: maximum number of ephemeral ports < a number of the checked port <= maximum number of the ports(65535) | There was a flaw in internal processing concerned. |

## **ADDITIONAL INFORMATION**

This chapter provides tips on installing EXPRESSCLUSTER X SingleServerSafe. This chapter covers:

- 6.1. EXPRESSCLUSTER X SingleServerSafe services
- 6.2. Migration from the trial license to the official license

# **6.1 EXPRESSCLUSTER X SingleServerSafe services**

EXPRESSCLUSTER X SingleServerSafe consists of the system services listed below.

| System Service Name | Explanation                                                                                                    |
|---------------------|----------------------------------------------------------------------------------------------------|
| clusterpro          | EXPRESSCLUSTER daemon: Main EXPRESSCLUSTER service                                                             |
| clusterpro_evt      | EXPRESSCLUSTER event: Service for controlling syslog and logs output by EXPRESSCLUSTER                         |
| clusterpro_trn      | EXPRESSCLUSTER data transfer: Service for controlling license synchronization and configuration data transfers |
| clusterpro_ib       | EXPRESSCLUSTER Information Base: Service for managing EXPRESSCLUSTER information.                              |
| clusterpro_api      | EXPRESSCLUSTER API: Service for controlling the EXPRESSCLUSTER Restful API features.                           |

# **EXPRESSCLUSTER X SingleServerSafe 4.2 for Linux Installation Guide, Release 2**

Table 6.1 – continued from previous page

| System Service Name  | Explanation                                                                |
|----------------------|----------------------------------------------------------------------------|
| clusterpro_alertsync | EXPRESSCLUSTER alert synchronization:<br>Service for alert synchronization |
| clusterpro_webmgr    | EXPRESSCLUSTER WebManager: WebManager Server service                       |

## 6.2 Migration from the trial license to the official license

When registering the official license to a server running with the trial license, you can add the official license without deleting the trial license. When you list the registered licenses, both the official and trial licenses are shown, but there is no problem.

For details about adding a license, see "3. Installing EXPRESSCLUSTER X SingleServerSafe" in this guide.

#### **NOTES AND RESTRICTIONS**

This chapter provides information on known problems and how to troubleshoot the problems. This chapter covers:

- 7.1. Before and at the time of installing operating system
- 7.2. Before installing EXPRESSCLUSTER X SingleServerSafe
- 7.3. Version up EXPRESSCLUSTER X SingleServerSafe

## 7.1 Before and at the time of installing operating system

Notes on parameters to be determined when installing an operating system, allocating resources, and naming rules are described in this section.

#### 7.1.1 /opt/nec/clusterpro file system

It is recommended to use a file system that is capable of journaling to avoid system failure. Linux (kernel version 2.6 or later) supports file systems such as ext3, ext4, JFS, ReiserFS, and XFS as a journaling file system. If a file system that is not capable of journaling is used, you must run an interactive command (fsck for the root file system) when rebooting the server after server or OS stop (when normal shutdown could not be done).

#### 7.1.2 Dependent library

libxml2

Install libxml2 when installing the operating system.

#### 7.1.3 Dependent driver

softdog

- This driver is necessary when softdog is used to monitor user mode monitor resource.
- Configure a loadable module. Static driver cannot be used.

#### 7.1.4 Required package

tar

• When installing the OS, install tar command at the same time.

### 7.1.5 SELinux settings

- Configure permissive or disabled for the SELinux settings.
- If you set enforcing, communication required in EXPRESSCLUSTER X SingleServerSafe may not be achieved.

#### 7.1.6 EXPRESSCLUSTER X Alert Service

The license for the EXPRESSCLUSTER X Alert Service allows you to use the mail report function, but not the warning light function.

## 7.2 Before installing EXPRESSCLUSTER X SingleServerSafe

Notes after installing an operating system, when configuring OS and disks are described in this section.

#### 7.2.1 Communication port number

EXPRESSCLUSTER X SingleServerSafe employs the following port numbers by default. You can change the port number by using the Cluster WebUI.

Do not allow other programs to access any port with the following port numbers.

Configure to be able to access the port number below when setting a firewall on a server.

• Server

| From   |                   | То     |           | Remarks            |
|--------|-------------------|--------|-----------|--------------------|
| Server | Automatic alloca- | Server | 29001/TCP | Internal communi-  |
|        | tion <sup>4</sup> |        |           | cation             |
| Server | Automatic alloca- | Server | 29002/TCP | Data transfer      |
|        | tion <sup>4</sup> |        |           |                    |
| Server | Automatic alloca- | Server | 29002/UDP | Heartbeat          |
|        | tion <sup>4</sup> |        |           |                    |
| Server | Automatic alloca- | Server | 29003/UDP | Alert synchroniza- |
|        | tion <sup>4</sup> |        |           | tion               |
| Server | Automatic alloca- | Server | 29008/TCP | Cluster informa-   |
|        | tion <sup>4</sup> |        |           | tion management    |

Table 7.1 – continued from previous page

| From   |                                        | То     |                        | Remarks                            |
|--------|----------------------------------------|--------|------------------------|------------------------------------|
| Server | Automatic allocation <sup>4</sup>      | Server | 29010/TCP              | Restful API internal communication |
| Server | Automatic alloca-<br>tion <sup>4</sup> | Server | XXXX <sup>5</sup> /UDP | Internal communication for log     |

#### · Server - Client

| From               |                                   | То     |           | Remarks            |
|--------------------|-----------------------------------|--------|-----------|--------------------|
| Restful API client | Automatic allocation <sup>4</sup> | Server | 29009/TCP | HTTP communication |

#### • Server - Cluster WebUI

| From          |                                   | То     |           | Remarks            |
|---------------|-----------------------------------|--------|-----------|--------------------|
| Cluster WebUI | Automatic allocation <sup>4</sup> | Server | 29003/TCP | http communication |

#### · Others

| From   |                   |         | To         |                                       | Remarks              |
|--------|-------------------|---------|------------|---------------------------------------|----------------------|
| Server | snmp trap         |         | Monitoring | 162/UDP                               | Monitoring target of |
|        |                   |         | target     |                                       | the external linkage |
|        |                   |         |            |                                       | monitor configured   |
|        |                   |         |            |                                       | for BMC linkage      |
| Server | icmp              |         | Monitoring | icmp                                  | IP monitor           |
|        |                   |         | target     |                                       |                      |
| Server | Automatic         | alloca- | Server     | Management port number                | JVM monitor          |
|        | tion <sup>4</sup> |         |            | set by the Cluster WebUI <sup>6</sup> |                      |
| Server | Automatic         | alloca- | Monitoring | Connection port number set            | JVM monitor          |
|        | tion <sup>4</sup> |         | target     | by the Cluster WebUI <sup>6</sup>     |                      |
| Server | Automatic         | alloca- | Server     | Management port number                | JVM monitor          |
|        | tion <sup>4</sup> |         |            | set by Cluster WebUI for              |                      |
|        |                   |         |            | load balancer linkage <sup>6</sup>    |                      |
| Server | Automatic         | alloca- | BIG-IP     | Communication port num-               | JVM monitor          |
|        | tion <sup>4</sup> |         | LTM        | ber set by the Cluster We-            |                      |
|        |                   |         |            | bUI <sup>6</sup>                      |                      |

<sup>&</sup>lt;sup>4</sup> An available port number at the time is automatically assigned.

<sup>&</sup>lt;sup>5</sup> In the **Port Number** (log) tab in **Cluster Properties**, select **UDP** for log communication, and use the port number configured at **Port Number**. The default log communication method, **UNIX Domain**, does not use a communication port.

<sup>&</sup>lt;sup>6</sup> The JVM monitor resource uses the following four port numbers.

A management port number is a port number that the JVM monitor resource internally uses. To set this number, use the Connection Setting
dialog box opened from the JVM monitor tab in Cluster Properties of the Cluster WebUI. For details, refer to "Details of other settings"
in the "EXPRESSCLUSTER X SingleServerSafe Configuration Guide".

A connection port number is used to establish a connection to the target Java VM (WebLogic Server or WebOTX). To set this number, use
the Monitor (special) tab in Properties of the Cluster WebUI for the corresponding JVM monitor resource. For details, refer to "Monitor
resource details" in the "EXPRESSCLUSTER X SingleServerSafe Configuration Guide".

A load balancer linkage management port number is used for load balancer linkage. When load balancer linkage is not used, this number
does not need to be set. To set the number, use opened from the JVM monitor tab in Cluster Properties of the Cluster WebUI. For details,
refer to "Details of other settings" in the "EXPRESSCLUSTER X SingleServerSafe Configuration Guide".

A communication port number is used to accomplish load balancer linkage with BIG-IP LTM. When load balancer linkage is not used, this number does not need to be set. To set the number, use the Load Balancer Linkage Settings dialog box opened from the JVM monitor tab in Cluster Properties of the Cluster WebUI. For details, refer to "Details of other settings" in the "EXPRESSCLUSTER X SingleServerSafe Configuration Guide".

# 7.2.2 Changing the range of automatic allocation for the communication port numbers

- The range of automatic allocation for the communication port numbers managed by the OS might overlap the communication port numbers used by EXPRESSCLUSTER X SingleServerSafe.
- Change the OS settings to avoid duplication when the range of automatic allocation for the communication numbers managed by OS and the communication numbers used by EXPRESSCLUSTER X SingleServerSafe are duplicated.

Examples of checking and displaying OS setting conditions.

The range of automatic allocation for the communication port numbers depends on the distribution.

```
# cat /proc/sys/net/ipv4/ip_local_port_range
1024 65000
```

This is the condition to be assigned for the range from 1024 to 65000 when the application requests automatic allocation for the communication port numbers to the OS.

```
# cat /proc/sys/net/ipv4/ip_local_port_range
32768 61000
```

This is the condition to be assigned for the range from 32768 to 61000 when the application requests automatic allocation for the communication port numbers to the OS.

Examples of OS settings change

Add the line below to /etc/sysctl.conf. (When changing to the range from 30000 to 65000)

```
net.ipv4.ip_local_port_range = 30000 65000
```

## 7.2.3 Checking the network settings

- Check the network settings by using the ifconfig and ping commands.
- Public LAN (used for communication with all the other machines)
- Host name

### 7.2.4 OpenIPMI

- The following functions use OpenIPMI:
  - Final Action at Activation Failure / Deactivation Failure
  - Monitor resource action upon failure
  - User mode monitor resource
  - Shutdown monitoring
- When the monitor method is ipmi, OpenIPMI is used.
- EXPRESSCLUSTER X SingleServerSafe does not come with ipmiutil. The user is required to install the rpm file for OpenIPMI separately.
- Check whether your servers (hardware) support OpenIPMI in advance.
- Note that hardware conforming to the IPMI specifications might not be able to run OpenIPMI.

When server monitoring software provided by another server vendor is used, do not select IPMI for the
monitoring method of user-mode monitor resources and shutdown monitoring.
 Such server monitoring software and OpenIPMI both use BMC (Baseboard Management Controller) on the
server, which causes a conflict and makes monitoring impossible.

# 7.2.5 User mode monitor resource, shutdown monitoring(monitoring method: soft-dog)

- When softdog is selected as a monitoring method, use the soft dog driver.
   Make sure not to start the features that use the softdog driver except EXPRESSCLUSTER.
   Examples of such features are as follows:
  - Heartbeat feature that comes with OS
  - i8xx\_tco driver
  - iTCO\_WDT driver
  - watchdog feature and shutdown monitoring feature of systemd
- When softdog is set up as the monitoring method, disable the heartbeat function of the operating system.
- For SUSE LINUX 11, the softdog monitoring method cannot be set up when the i8xx\_tco driver is in use. If you do not intend to use the i8xx\_tco driver, set up the system so that the driver is not loaded.

#### 7.2.6 Collecting logs

- For SUSE LINUX 11, when the log collection function of EXPRESSCLUSTER X SingleServerSafe is used for OS syslog acquisition, the suffixes of syslog (message) files are rotated and changed, so the function for specifying syslog generation does not operate.
  - To make the syslog generation specifiable for the log collection function, change the syslog rotation setting as described below.
- Comment out compress and dateext in the /etc/logrotate.d/syslog file

#### 7.2.7 nsupdate and nslookup

- The following functions use nsupdate and nslookup.
  - Dynamic DNS monitor resource of monitor resource (ddnsw)
- EXPRESSCLUSTER X SingleServerSafe does not include nsupdate and nslookup. Therefore, install the rmp files of nsupdate and nslookup, in addition to the EXPRESSCLUSTER X SingleServerSafe installation.
- NEC does not support the items below regarding nsupdate and nslookup. Use nsupdate and nslookup at your own risk.
  - Inquiries about nsupdate and nslookup
  - Guaranteed operations of nsupdate and nslookup
  - Malfunction of nsupdate or nslookup or failure caused by such a malfunction
  - Inquiries about support of nsupdate and nslookup on each server

#### 7.2.8 FTP monitor resources

If a banner message to be registered to the FTP server or a message to be displayed at connection is long or
consists of multiple lines, a monitor error may occur. When monitoring by the FTP monitor resource, do not
register a banner message or connection message.

### 7.2.9 Notes on using Red Hat Enterprise Linux 7

- The shutdown monitor function cannot be used.
- In mail reporting function takes advantage of the [mail] command of OS provides. Because the minimum composition is [mail] command is not installed, please execute one of the following.
  - Select the [SMTP] by the Mail Method on the Alert Service tab of Cluster Properties.
  - Installing mailx.

### 7.2.10 Notes on using Ubuntu

- To execute EXPRESSCLUSTER X SingleServerSafe -related commands, execute them as the root user.
- Only a Websphere monitor resource is supported in Application Server Agent. This is because other Application Server isn't supporting Ubuntu.
- In mail reporting function takes advantage of the [mail] command of OS provides. Because the minimum composition is [mail] command is not installed, please execute one of the following.
  - Select the [SMTP] by the Mail Method on the Alert Service tab of Cluster Properties.
  - Installing mailutils.
- Information acquisition by SNMP cannot be used.

#### 7.2.11 Samba monitor resources

- In order to support SMB protocol version 2.0 or later, NTLM authentication, and SMB signature, Samba monitor resources use a shared library 'libsmbclient.so.0' for the internal version 4.1.0-1 or later. Confirm that it is installed since libsmbclient.so.0 is included in libsmbclient package.
- If the version of libsmbclient is 3 or earlier (for example, libsmbclient included in RHEL 6), .you can specify only either 139 or 445 for **Port Number**. Specify the port number included in smb ports of smb.conf.
- The version of SMB protocol supported by Samba monitor resource depends on the installed libsmbclient.
   You can confirm whether to receive supports from libsmbclient by testing a connection to shared area of the monitoring target by using the smbclient command which each distributer provides.

## 7.3 Version up EXPRESSCLUSTER X SingleServerSafe

This section describes notes on version up EXPRESSCLUSTER X SingleServerSafe after starting cluster operation.

#### 7.3.1 Changed functions

The following describes the functions changed for each of the versions:

#### **Internal Version 4.0.0-1**

· Management tool

The default management tool has been changed to Cluster WebUI. If you want to use the conventional WebManager as the management tool, specify "http://management IP address of management group or actual IP address:port number of the server in which EXPRESSCLUSTER Server is installed/main.htm" in the address bar of a web browser.

#### Internal Version 4.1.0-1

· Configuration tool

The default configuration tool has been changed to Cluster WebUI, which allows you to manage and configure clusters with Cluster WebUI.

- Cluster statistical information collection function
  - By default, the cluster statistical information collection function saves statistics information files under the installation path. To avoid saving the files for such reasons as insufficient disk capacity, disable the cluster statistical information collection function. For more information on settings for this function, refer to "Details of other settings" in the "EXPRESSCLUSTER X SingleServerSafe Configuration Guide".
- System monitor resource

The **System Resource Agent process settings** part of the system monitor resource has been separated to become a new monitor resource. Therefore, the conventional monitor settings of the **System Resource Agent process settings** are no longer valid. To continue the conventional monitoring, configure it by registering a new process resource monitor resource after upgrading EXPRESSCLUSTER. For more information on monitor settings for Process resource monitor resources, refer to "Setting up Process resource monitor resources" - "Monitor resource details" in the "EXPRESSCLUSTER X SingleServerSafe Configuration Guide".

#### 7.3.2 Removed Functions

The following describes the functions removed for each of the versions:

#### **Internal Version 4.0.0-1**

- · WebManager Mobile
- · OracleAS monitor resource

#### 7.3.3 Removed Parameters

The following tables show the parameters configurable with Cluster WebUI but removed for each of the versions:

#### **Internal Version 4.0.0-1**

#### Cluster

| Parameters                          | Default |
|-------------------------------------|---------|
| Cluster Properties                  |         |
| Alert Service Tab                   |         |
| Use Alert Extension                 | Off     |
| WebManager Tab                      |         |
| Enable WebManager Mobile Connection | Off     |
| Web Manager Mobile Password         |         |
| Password for Operation              | -       |
| Password for Reference              | -       |

#### JVM monitor resource

| Parameters                                                                    | Default        |
|-------------------------------------------------------------------------------|----------------|
| JVM Monitor Resource Properties                                               |                |
| Monitor(special) Tab                                                          |                |
| Memory Tab (when Oracle Java is<br>selected for JVM Type)                     |                |
| Monitor Virtual Memory Usage                                                  | 2048 megabytes |
| Memory Tab (when Oracle JRockit<br>is selected for JVM Type)                  |                |
| Monitor Virtual Memory Usage                                                  | 2048 megabytes |
| Memory Tab(when Oracle<br>Java(usage monitoring) is selected<br>for JVM Type) |                |

Table 7.6 – continued from previous page

| Parameters                   | Default        |
|------------------------------|----------------|
| Monitor Virtual Memory Usage | 2048 megabytes |

#### **Internal Version 4.1.0-1**

#### Cluster

| Parameters                               | Default   |
|------------------------------------------|-----------|
| Cluster Properties                       |           |
| WebManager Tab                           |           |
| WebManager Tuning Properties             |           |
| • Behavior Tab                           |           |
| • Max. Number of Alert Records on Viewer | 300       |
| Client Data Update Method                | Real Time |

## 7.3.4 Changed Default Values

The following tables show the parameters which are configurable with Cluster WebUI but whose defaults have been changed for each of the versions:

- To continue using a "Default value before update" after the upgrade, change the corresponding "Default value after update" to the desired one.
- Any setting other than a "Default value before update" is inherited to the upgraded version and therefore does not need to be restored.

#### **Internal Version 4.0.0-1**

#### Cluster

| Parameters         | Default value before up-<br>date                                                                                                    | Default value after update |
|--------------------|----------------------------------------------------------------------------------------------------|----------------------------|
|                    | uale                                                                                                    |                            |
| Cluster Properties |                                                                                                    |                            |
| Monitor Tab        |                                                                                                    |                            |
|                    | softdog                                                                                                    | keepalive                  |
| Method             | , and the second second | -                          |
| JVM monitor Tab    |                                                                                                    |                            |
| Maximum Java Heap  | 7 megabytes                                                                                                    | 16 megabytes               |
| Size Size          |                                                                                                    |                            |

## PID monitor resource

| Parameters                                           | Default value before up-<br>date | Default value after update |
|------------------------------------------------------|----------------------------------|----------------------------|
| PID Monitor Resource                                 |                                  |                            |
| Properties                                           |                                  |                            |
| Monitor(common)Tab                                   |                                  |                            |
| Wait Time to Start<br>Monitoring                     | 0 seconds                        | 3 seconds                  |
| Do Not Retry at Time-<br>out Occurrence              | Off                              | On                         |
| Do not Execute Recovery Action at Timeout Occurrence | Off                              | On                         |

#### User mode monitor resource

| Parameters            | Default value before up- | Default value before up- |
|-----------------------|--------------------------|--------------------------|
|                       | date                     | date                     |
| User mode Monitor Re- |                          |                          |
| source Properties     |                          |                          |
| Monitor(special) Tab  |                          |                          |
| • Method              | softdog                  | keepalive                |

#### NIC Link Up/Down monitor resource

| Parameters                                           | Default value before up-<br>date | Default value before update |
|------------------------------------------------------|----------------------------------|-----------------------------|
| NIC Link Up/Down Monitor Resource Properties         |                                  |                             |
| Monitor(common) Tab                                  |                                  |                             |
| • Timeout                                            | 60 seconds                       | 180 seconds                 |
| Do Not Retry at Time-<br>out Occurrence              | Off                              | On                          |
| Do not Execute Recovery Action at Timeout Occurrence | Off                              | On                          |

#### **Process name monitor resource**

| Parameters                                           | Default value before up-<br>date | Default value before update |
|------------------------------------------------------|----------------------------------|-----------------------------|
| Process Monitor Resource<br>Properties               |                                  |                             |
| Monitor(common) tab                                  |                                  |                             |
| Wait Time to Start<br>Monitoring                     | 0 seconds                        | 3 seconds                   |
| Do Not Retry at Time-<br>out Occurrence              | Off                              | On                          |
| Do not Execute Recovery Action at Timeout Occurrence | Off                              | On                          |

#### **DB2** monitor resource

| Parameters                         | Default value before up-<br>date    | Default value before up-<br>date       |
|------------------------------------|-------------------------------------|----------------------------------------|
| DB2 Monitor Resource<br>Properties |                                     |                                        |
| Monitor(special) Tab               |                                     |                                        |
| • Password                         | ibmdb2                              | -                                      |
| Library Path                       | /opt/IBM/db2/V8.2/<br>lib/libdb2.so | /opt/ibm/db2/V11.<br>1/lib64/libdb2.so |

#### MySQL monitor resource

| Parameters           | Default value before up-                    | Default value before up-                      |
|----------------------|---------------------------------------------|-----------------------------------------------|
|                      | date                                        | date                                          |
| MySQL Monitor Re-    |                                             |                                               |
| source Properties    |                                             |                                               |
| Monitor(special) Tab |                                             |                                               |
| Storage Engine       | MyISAM                                      | InnoDB                                        |
| Library Path         | /usr/lib/mysql/<br>libmysqlclient.so.<br>15 | /usr/lib64/mysql/<br>libmysqlclient.so.<br>20 |

#### **Oracle monitor resource**

| Parameters                       | Default value before up- | Default value before up- |
|----------------------------------|--------------------------|--------------------------|
|                                  | date                     | date                     |
| Oracle Monitor Resource          |                          |                          |
| Properties                       |                          |                          |
| Monitor(special) Tab             |                          |                          |
|                                  | change_on_install        | -                        |
| <ul> <li>Password</li> </ul>     |                          |                          |
|                                  |                          |                          |
|                                  | /opt/app/oracle/         | /u01/app/oracle/         |
| <ul> <li>Library Path</li> </ul> | product/10.2.            | product/12.2.            |
|                                  | 0/db_1/lib/              | 0/dbhome_1/lib/          |
|                                  | libclntsh.so.10.1        | libclntsh.so.12.1        |

#### PostgreSQL monitor resource

| Parameters                             | Default value before up-<br>date | Default value before up-<br>date             |
|----------------------------------------|----------------------------------|----------------------------------------------|
| PostgreSQL Monitor Resource Properties |                                  |                                              |
| Monitor(special) Tab                   |                                  |                                              |
| Library Path                           | /usr/lib/libpq.so. 3.0           | /opt/PostgreSQL/<br>10/lib/libpq.so.5.<br>10 |

#### Sybase monitor resource

| Parameters                       | Default value before up-<br>date | Default value before up-<br>date |
|----------------------------------|----------------------------------|----------------------------------|
| Sybase Monitor Resource          |                                  |                                  |
| Properties                       |                                  |                                  |
| Monitor(special) Tab             |                                  |                                  |
|                                  | /opt/sybase/                     | /opt/sap/OCS-16_0/               |
| <ul> <li>Library Path</li> </ul> | OCS-12_5/lib/                    | lib/libsybdb64.so                |
|                                  | libsybdb.so                      |                                  |

#### Tuxedo monitor resource

| Parameters                       | Default value before up-<br>date | Default value before up-<br>date |
|----------------------------------|----------------------------------|----------------------------------|
| Tuxedo Monitor Resource          |                                  |                                  |
| Properties                       |                                  |                                  |
| Monitor(special) Tab             |                                  |                                  |
|                                  | /opt/bea/tuxedo8.                | /home/Oracle/                    |
| <ul> <li>Library Path</li> </ul> | 1/lib/libtux.so                  | tuxedo/tuxedo12.1.               |
|                                  |                                  | 3.0.0/lib/libtux.                |
|                                  |                                  | so                               |

#### Weblogic monitor resource

| Parameters                           | Default value before up-<br>date                                   | Default value before up-<br>date                            |
|--------------------------------------|--------------------------------------------------------------------|-------------------------------------------------------------|
| Weblogic Monitor Resource Properties |                                                                    |                                                             |
| Monitor(special) Tab                 |                                                                    |                                                             |
| Domain Environment File              | /opt/bea/ weblogic81/ samples/domains/ examples/ setExamplesEnv.sh | /home/Oracle/ product/ Oracle_Home/ user_projects/ domains/ |
|                                      |                                                                    | <pre>base_domain/bin/ setDomainEnv.sh</pre>                 |

#### JVM monitor resource

| Parameters           | Default value before up-<br>date | Default value before up-<br>date |
|----------------------|----------------------------------|----------------------------------|
| JVM Monitor Resource |                                  |                                  |
| Properties           |                                  |                                  |
| Monitor(common) Tab  |                                  |                                  |
| • Timeout            | 120 seconds                      | 180 seconds                      |

#### 7.3.5 Moved Parameters

The following table shows the parameters which are configurable with Cluster WebUI but whose controls have been moved for each of the versions:

#### **Internal Version 4.0.0-1**

| After the change                                  |
|---------------------------------------------------|
| [Cluster Properties] - [Extension Tab] - [Max Re- |
| boot Count]                                       |
| [Cluster Properties] - [Extension Tab] - [Max Re- |
| boot Count Reset Time]                            |
| [Cluster Properties] - [Extension Tab] - [Use     |
| Forced Stop]                                      |
| [Cluster Properties] - [Extension Tab] - [Forced  |
| Stop Action]                                      |
| [Cluster Properties] - [Extension Tab] - [Forced  |
| Stop Timeout]                                     |
| [Cluster Properties] - [Extension Tab] - [Virtual |
| Machine Forced Stop Setting]                      |
| [Cluster Properties] - [Extension Tab] - [Execute |
| Script for Forced Stop]                           |
| [Cluster Properties] - [Extension Tab] - [Use CPU |
| Frequency Control]                                |
|                                                   |

## Table 7.21 – continued from previous page

| Before the change                                  | After the change                                    |
|----------------------------------------------------|-----------------------------------------------------|
| [Cluster Properties] - [Recovery Tab] - [Start Au- | [Cluster Properties] - [Extension Tab] - [Start Au- |
| tomatically After System Down]                     | tomatically After System Down]                      |
| [Cluster Properties] - [Exclusion Tab] -           | [Cluster Properties] - [Extension Tab] - [Exclude   |
| [Mount/Unmount Exclusion]                          | Mount/Unmount Commands]                             |

**CHAPTER** 

**EIGHT** 

## **TROUBLESHOOTING**

## 8.1 Error messages when installing the EXPRESSCLUSTER X Single-ServerSafe

| Behavior a                            | nd Message     |          | Cause                                  | Solution                             |
|---------------------------------------|----------------|----------|----------------------------------------|--------------------------------------|
| failed                                | to             | open     | The user logged on is not a root user. | Log on as a root user.               |
| //var/lib/rpm                         | n/packages.rpm |          |                                        |                                      |
| error:                                | cannot         | open     |                                        |                                      |
| //var/lib/rpm                         | n/packages.rpm |          |                                        |                                      |
| error: package expressclssss-* is al- |                | * is al- | The EXPRESSCLUSTER X Sin-              | Uninstall the EXPRESSCLUSTER         |
| ready installed                       |                |          | gleServerSafe is already installed.    | X SingleServerSafe and reinstall it. |

# 8.2 Error messages when uninstalling the EXPRESSCLUSTER X SingleServerSafe

| Behavior and Message                                                                    | Cause                                            | Solution                                                                                                    |
|-----------------------------------------------------------------------------------------|--------------------------------------------------|----------------------------------------------------------------------------------------------------|
| failed to open //var/lib/rpm/packages.rpm error: cannot open //var/lib/rpm/packages.rpm | The user logged on is not a root user.           | Log on as a root user.                                                                                          |
| error: expressclssss is running                                                         | The EXPRESSCLUSTER X SingleServerSafe is active. | Disable Auto Startup of services, restart the server, and uninstall the EXPRESSCLUSTER SingleServer-Safe again. |

# 8.3 Licensing

| Behavior and Message                                                                                                    | Cause                                                                | Solution                                                                                                    |
|----------------------------------------------------------------------------------------------------|----------------------------------------------------------------------|----------------------------------------------------------------------------------------------------|
| When the command was executed, the following message appeared in the console:  Log in as root.                                                                                                    | The command was executed by a general user.                          | Log on as root user or log on again after changing to root user with su                                              |
| When the configuration data created by the Cluster WebUI was distributed to all servers and then the server was shut down and rebooted, the Cluster WebUI showed the following message on the alert log and the server stopped: The license is not registered. (Product name:%1) %1: Product name                                                                                                    | The server was shut down and rebooted without registering a license. | Register the license from the server.                                                                                |
| After the configuration data created by the Cluster WebUI was distributed to all servers and the server is shut down and rebooted, the Cluster WebUI showed the following message on the alert log but the server is operating normally: The number of licenses is insufficient. The number of insufficient licenses is %1. (Product name:%2) %1: The number of licenses in short of supply %2: Product name | Licenses are insufficient.                                           | Obtain a license and register it.                                                                                    |
| While the servers were operated using the trial license, the following message was displayed and the servers stopped:  The trial license has expired in %1. (Product name:%2) %1: Trial end date %2: Product name                                                                                                    | The license has already expired.                                     | Ask your sales agent for extension of the trial version license, or obtain and register the product version license. |

## Table 8.3 – continued from previous page

| Behavior and Message                                                                                                    | Cause                            | Solution                                                                                   |
|----------------------------------------------------------------------------------------------------|----------------------------------|--------------------------------------------------------------------------------------------|
| While the cluster was operated on the fixed term license, the following message appeared.  The fixed term license has expired in %1. (Product name:%2) %1: Fixed term end date %2: Product name | The license has already expired. | Obtain the license for the product version from the vendor, and then register the license. |

8.3. Licensing 69

**CHAPTER** 

NINE

## **LEGAL NOTICE**

### 9.1 Disclaimer

Information in this document is subject to change without notice.

NEC Corporation is not liable for technical or editorial errors or omissions in the information in this document. You are completely liable for all risks associated with installing or using the product as described in this manual to obtain expected results and the effects of such usage.

The information in this document is copyrighted by NEC Corporation.

No part of this document may be reproduced or transmitted in any form by any means, electronic or mechanical, for any purpose, without the express written permission of NEC Corporation.

#### 9.2 Trademark Information

- EXPRESSCLUSTER® is a registered trademark of NEC Corporation.
- · Linux is a registered trademark of Linus Torvalds in the United States and other countries.
- Microsoft, Windows, Windows Server, Internet Explorer, Azure, and Hyper-V are registered trademarks of Microsoft Corporation in the United States and other countries.
- Firefox is a trademark or registered trademark of Mozilla Foundation.
- Google Chrome is a trademark or registered trademark of Google, Inc.
- SUSE is a registered trademark of SUSE LLC in the United States and other countries.
- Asianux is registered trademark of Cybertrust Japan Co., Ltd. in Japan
- Ubuntu is a registered trademark of Canonical Ltd.
- · Apache Tomcat, Tomcat, and Apache are registered trademarks or trademarks of Apache Software Foundation.
- SVF is a registered trademark of WingArc Technologies, Inc.
- JBoss is a registered trademark of Red Hat, Inc. or its subsidiaries in the United States and other countries.
- Oracle, Oracle Database, Solaris, MySQL, Tuxedo, WebLogic Server, Container, Java, and all Java-based trademarks and logos are trademarks or registered trademarks of Oracle Corporation and/or its affiliates.

# **EXPRESSCLUSTER X SingleServerSafe 4.2 for Linux Installation Guide, Release 2**

- SAP, SAP NetWeaver, and other SAP products and services mentioned herein as well as their respective logos are trademarks or registered trademarks of SAP SE (or an SAP affiliate company) in Germany and other countries.
- IBM, DB2, and WebSphere are trademarks or registered trademarks of International Business Machines Corporation in the United States, other countries, or both.
- MariaDB is a registered trademark of MariaDB Corporation AB.
- PostgreSQL is a registered trademark of the PostgreSQL Global Development Group.
- PowerGres is a registered trademark of SRA OSS, Inc.
- Sybase is a registered trademark of Sybase, Inc.
- RPM is a registered trademark of Red Hat, Inc. or its subsidiaries in the United States and other countries.
- F5, F5 Networks, BIG-IP, and iControl are trademarks or registered trademarks of F5 Networks, Inc. in the United States and other countries.
- Equalizer is a registered trademark of Coyote Point Systems, Inc.
- WebOTX is a registered trademark of NEC Corporation.
- WebSAM is a registered trademark of NEC Corporation.
- Other product names and slogans written in this manual are trademarks or registered trademarks of their respective companies.

## **CHAPTER**

# **TEN**

# **REVISION HISTORY**

| Edition | Revised Date | Description                                  |
|---------|--------------|----------------------------------------------|
| 1st     | Apr 10, 2020 | New manual                                   |
| 2nd     | Jul 10, 2020 | Corresponds to the internal version 4.2.2-1. |

<sup>©</sup> Copyright NEC Corporation 2020. All rights reserved.